Saimaan ammattikorkeakoulu Tekniikka, Lappeenranta Tietotekniikan koulutusohjelma Viestintätekniikka

Niko Riitala

# **WWW-SIVUSTOJEN TUOTTEISTAMINEN**

Opinnäytetyö 2011

TIIVISTELMÄ Niko Riitala WWW-sivustojen tuotteistaminen, 42 sivua, ei liitteitä Saimaan ammattikorkeakoulu, Lappeenranta Tekniikka, tietotekniikan koulutusohjelma Viestintätekniikka Opinnäytetyö 2011 Ohjaajat: DI Pasi Tiihonen, Saimaan ammattikorkeakoulu, Toimitusjohtaja Mikko Mäkelä, Tiksis Technologies Oy

Tässä opinnäytetyössä on esitetty WWW-sivustojen tuotteistamisen kehitysmalli. Tuotteistusmallin tilaajana toimi Lappeenrannan Skinnarilassa toimiva yritys Tiksis Technologies Oy. Työ toteutettiin suunnittelemalla hallittava verkkokysely ja palvelupaketteja verkkokyselyn pilottituotteiksi. Opinnäytetyössä on kuvattu myös palvelinalusta ja sen vaatimukset, sekä case-esimerkki. Työ toteutettiin web-ohjelmoinnin dynaamisia tekniikoita hyödyntäen, kaikki näistä tekniikoista ja käytetyistä työkaluista ovat ilmaisia.

Verkkokyselyn tarkoituksena oli kerätä vastaajan tiedot sekä tallettaa tieto MySQL-tietokantaan siitä, kuinka kyselyssä sen käytön aikana edetään. Kerättyjen tietojen perusteella kyselyn tuli osata tarjota käyttäjälle sopivia tuote- tai palvelupaketteja. Kysely toteutettiin PHP:llä, jonka avulla saavutettiin riippumattomuus palvelinalustan suhteen.

Tämän opinnäytetyön kuvaamana palvelinalustana toimi pilvimallin mukainen Amazonin EC2 virtuaali-instanssi. Serverillä ajettiin normaalia Linuxdistribuutiota ja yleisimpiä palvelinohjelmistoja. Palvelinalustalla keskeisessä osassa on esiasennettu Drupal-sisällönhallintajärjestelmä, josta rakennettiin WWW-sivustokehityksen luurankomalli.

Työ aloitetaan esittelemällä käsiteltävät aihealueet ja asiakkaan toiminnan kuvaus. Tämän jälkeen opinnäytetyössä esitellään kaikki työn toteutukseen käytetyt tekniikat, verkkokysely, kehitysalusta, palvelupaketit ja case-esimerkki. Lopuksi työssä on yhteenveto ja pohdinta.

Asiasanat: Amazon EC2, Drupal, PHP, MySQL

#### ABSTRACT

Niko Riitala Productization of WWW sites, 42 pages, no appendices Saimaa University of Applied Sciences, Lappeenranta Technology, Degree Programme In Information Technology Information and Communication Technology Bachelor's Thesis 2011 Instructors: M.Sc. Pasi Tiihonen, Saimaan University of Applied Sciences, CEO Mikko Mäkelä, Tiksis Technologies Oy

The goal of this thesis was to develop a productization schema of dynamic WWW sites. Subscriber of this thesis is Tiksis Technologies Oy from Lappeenranta, Finland. The work was implemented by using the dynamic web development techniques such as Drupal, PHP and MySQL. All the techniques and tools used in this work are free to use.

The document is divided in four major topics of the productization schema. First this thesis undergoes a smart web query. This web query is developed to aid customers to find out which products or services they might need. It can be considered smart because it is dynamic, it reacts differently by the made choices and it can offer commodities afterwards based on what the end user choices were.

Second major topic of the thesis is the development server system. Development server consists of several common features, which are described under this topic. Most essential of those features are HTTP server and Drupal content management system with its prerequisites. After the server system description document discusses the demonstration products that were developed for the web query.

Finally this thesis introduces the case example, its successfulness and conclusions. Case example implementation entails all the aforementioned major topics of this thesis. In final chapter along with the conclusions ideas for further development are also presented.

Keywords: Drupal, PHP, MySQL

# **SISÄLLYS**

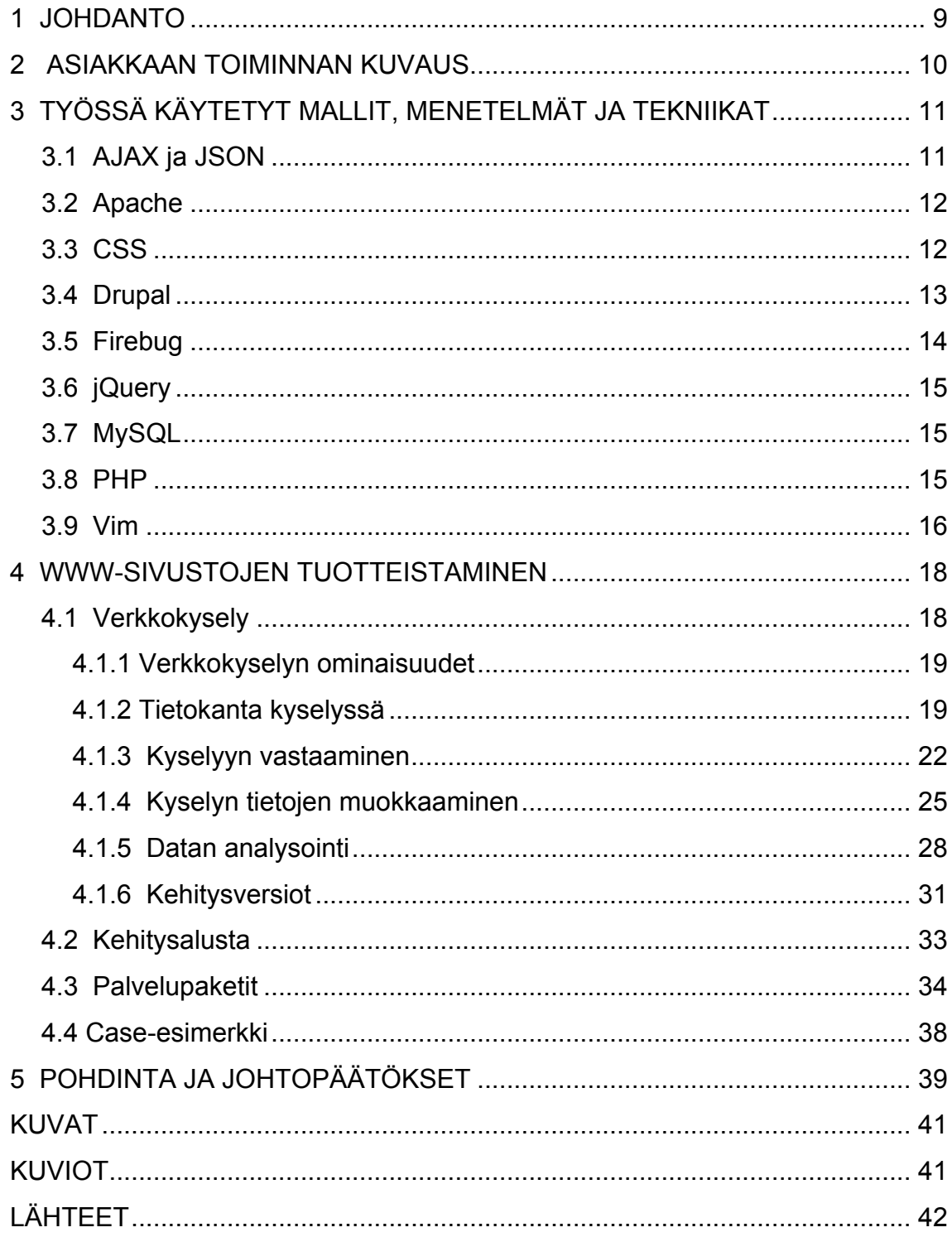

# **TERMIT JA LYHENTEET**

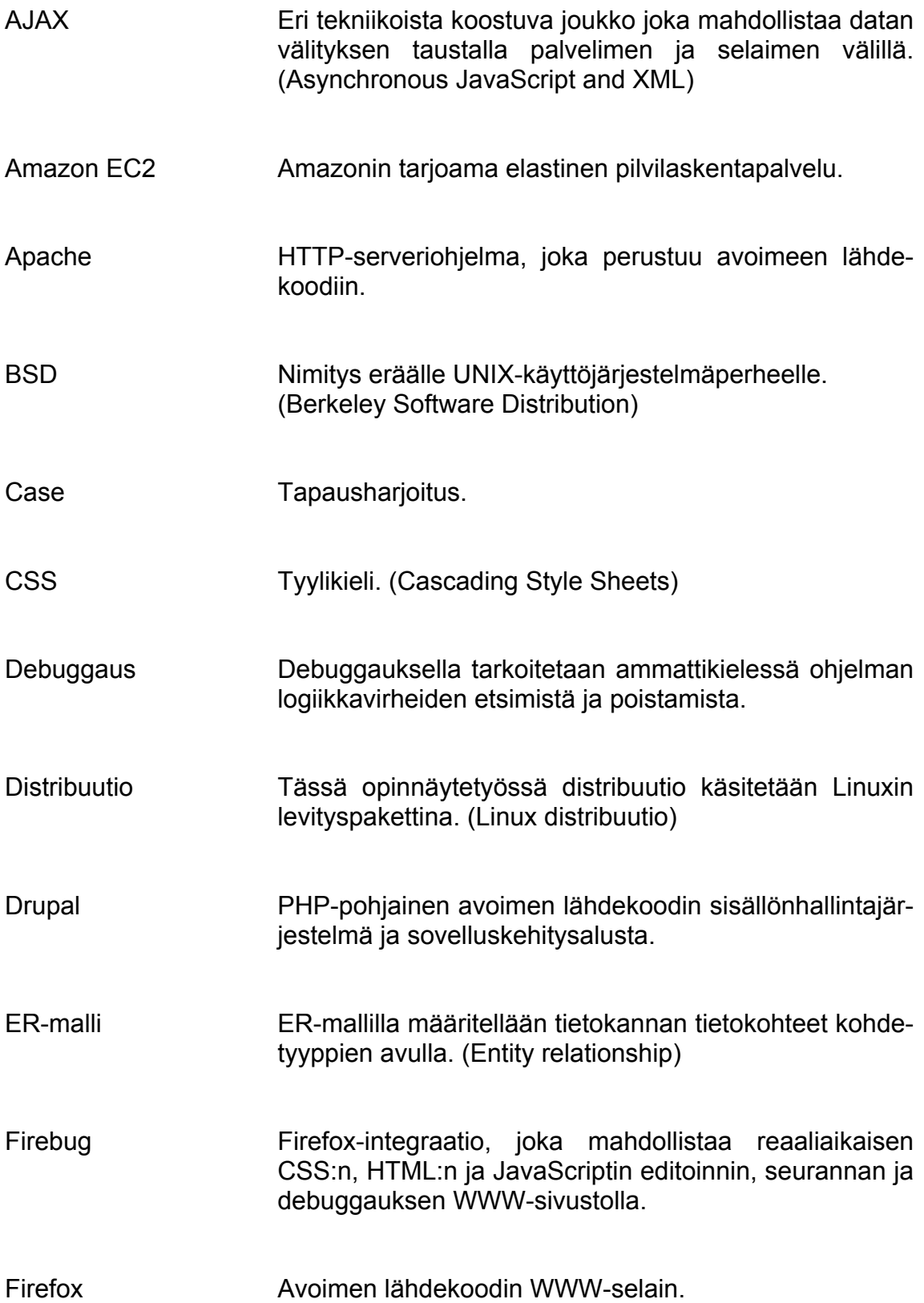

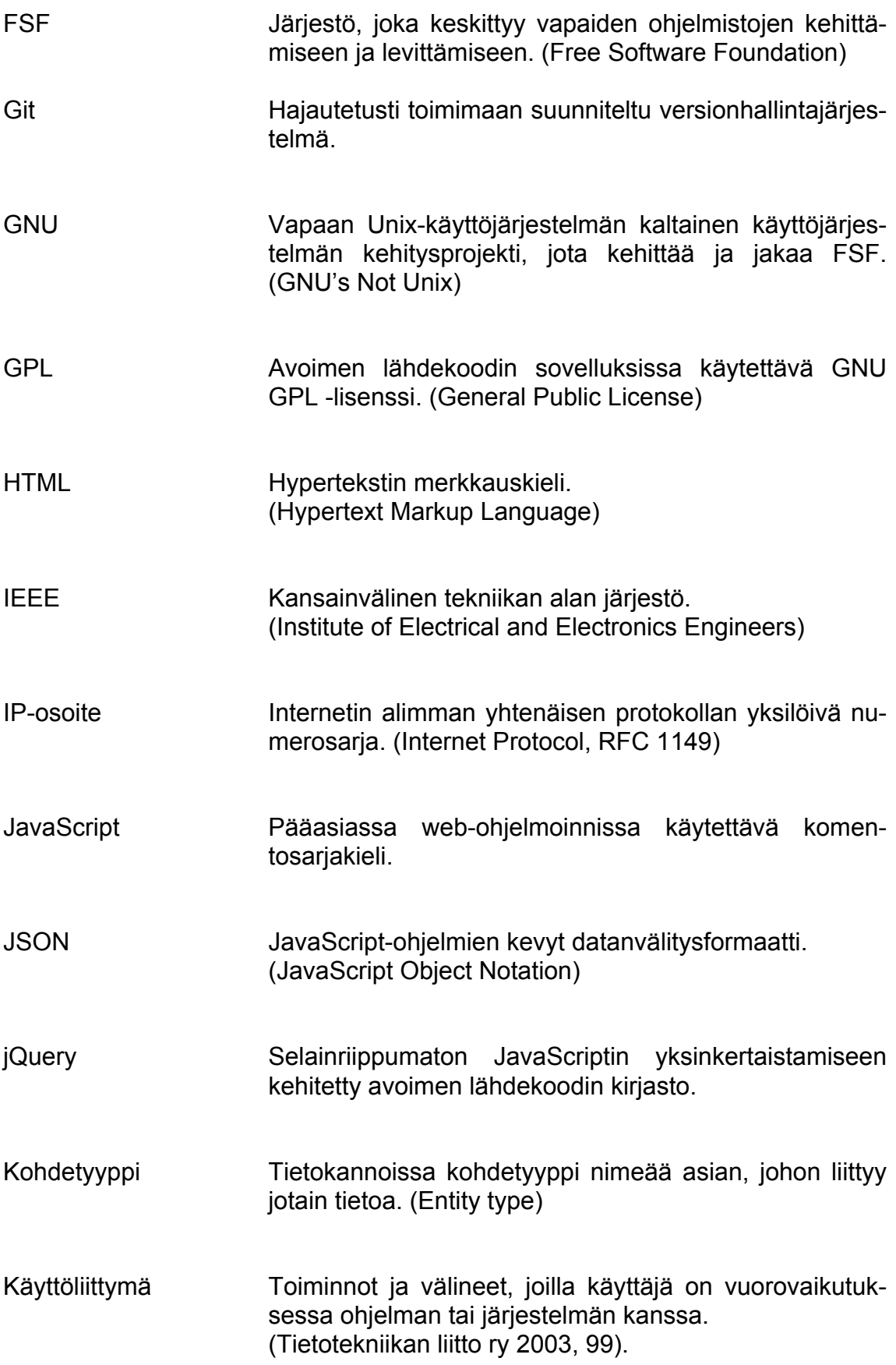

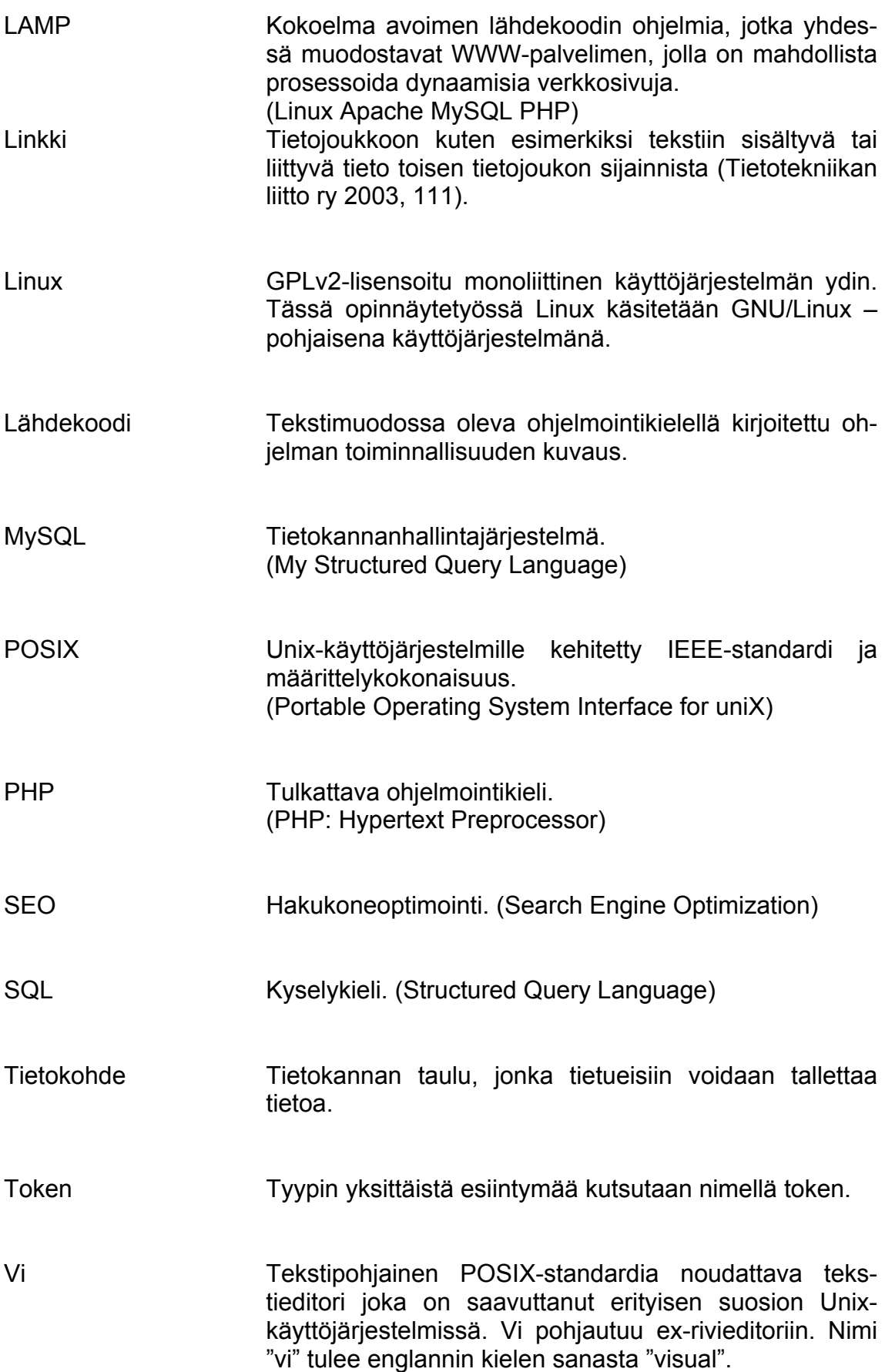

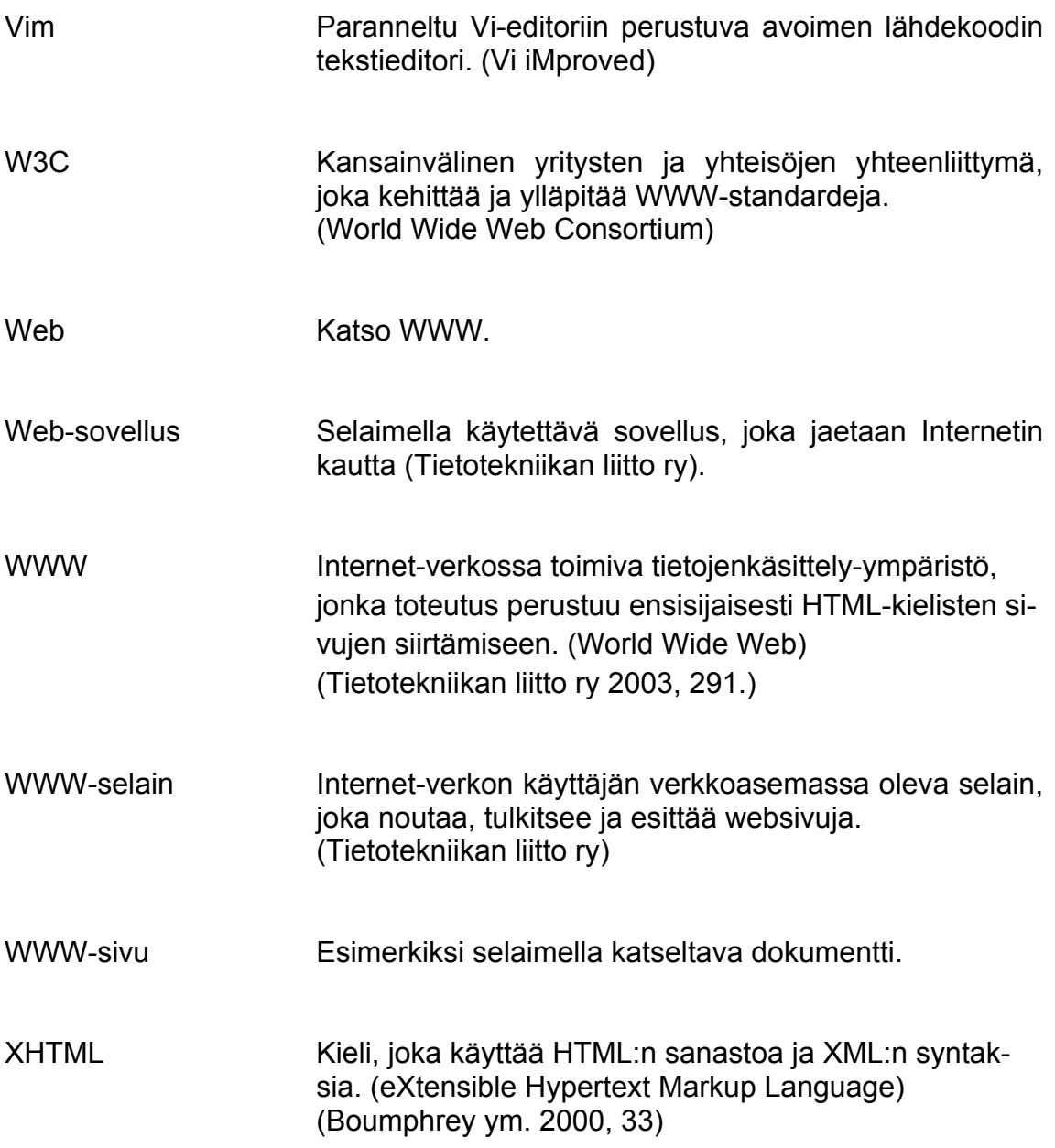

# **1 JOHDANTO**

Opinnäytetyön tarkoituksena on luoda verkkosivujen ja -palveluiden tuotteistamistoimintamalli Tiksis Technologies Oy:lle. Tätä toimintamallia hyödyntämällä saadaan tehokkaasti vastattua opinnäytetyön asiakasyrityksen saamiin tilauksiin ja näin ollen WWW-kehityksen (World Wide Web) resurssit saadaan paremmin käyttöön. Opinnäytetyön tuotteistamismalli koostuu pääosin kolmesta alueesta: Verkkokyselystä, kehitysalustan määrittelemisestä ja palvelupaketeista.

Asiakkaiden tarpeiden kartoittamiseksi ja markkinoinnin helpottamiseksi kehitettiin interaktiivinen ja skaalautuva verkkokysely. Tämän ansiosta säästytään sähköpostiviestinnän vaatimilta resursseilta ja halutessa osataan heti tarjota asiakkaalle sopivia palvelupaketteja tai tuotteita.

Seuraavaksi opinnäytetyössä käsitellään käytössä oleva palvelinalusta pitäen sisällään serverin vaatimukset sekä kuvauksen tarvittavista sovelluksista. Tässä osiossa käydään läpi myös WWW-kehitystyön optimoimiseksi rakennettu luurankomalli Drupal-asennuksesta ja siihen liittyvät esiasennetut moduulit.

Viimeisenä kohtana tuotteistamismalliin kuuluu tuote- ja palvelupakettien suunnitteleminen. Nämä tuote- ja palvelupaketit on suunniteltu mahdollisiksi tarjota verkkokyselyssä. Tämän opinnäytetyön palvelupaketit on tehty esimerkkituotteiksi verkkokyselylle.

Lopuksi opinnäytetyössä käydään läpi case-esimerkin toteutuminen ja sen onnistumisen kommentointi sekä pohdinta ja johtopäätökset. Case-esimerkkinä käsitellään opinnäytetyön asiakasyrityksen WWW-sivustoa ja sillä käyttöönotettua verkkokyselyä.

# **2 ASIAKKAAN TOIMINNAN KUVAUS**

Opinnäytetyön asiakas on Tiksis Technologies Oy. Asiakkaan edustajana toimii yrityksen toimitusjohtaja Mikko Mäkelä. Tässä opinnäytetyössä käytän jatkossa Tiksis Technologies Oy:stä lyhennettä Tiksis. Tiksis on Lappeenrannassa Skinnarilan Technopoliksessa toimiva IT-alan PK-yritys. Yrityksen toimialaan kuuluu WWW-sivustojen ja verkossa toimivien portaalien suunnittelu ja toteutus. Tämän lisäksi Tiksis tarjoaa konsultointi- ja internet-markkinointipalveluita. (Mäkelä, M. Toimitusjohtaja. Tiksis Technologies Oy. Lappeenranta. 7.8.2009. Henkilökohtainen tiedonanto.)

Tiksis on ollut toiminnassa vuodesta 2004 lähtien, jolloin se perustettiin Mikko Mäkelän toimesta. Vuonna 2009 yrityksen liikevaihto oli 73 000 euroa. Tiksiksen toimitiloissa työskentelee tällä hetkellä 3 työntekijää. Tämän lisäksi yrityksellä on sopimuksia usean graafikon ja freelancer-ohjelmoijan kanssa. Tiksiksen nykyinen Internet-sivusto löytyy osoitteesta: http://tiksis.fi.

# **3 TYÖSSÄ KÄYTETYT MALLIT, MENETELMÄT JA TEKNIIKAT**

Sovelluskehitykseen on tarjolla monia erilaisia tekniikoita, menetelmiä ja työvälineitä. Tässä luvussa käydään läpi WWW-sivustojen tuotteistamismallin kehittämisessä käytettyjä tekniikoita ja menetelmiä.

## **3.1 AJAX ja JSON**

AJAX-tekniikkaa (Asynchronous JavaScript And XML, kuvio 3.1) on käytetty verkkolomakkeen käyttöliittymän toiminnan toteutuksessa. AJAX mahdollistaa sen, että verkkolomakkeen kysymyksiin vastatessa ei tarvitse ladata sivua uudelleen. Tämä taas mahdollistaa verkkokyselyn sujuvan käytön ja kyselyssä etenemisen esteettömyyden.

JSON (JavaScript Object Notation) on kevyt tiedonvälitysformaatti, jolla tiedonvälittäminen hoidetaan selaimen ja serverin välillä. Tietokantakyselyt saadaan välitettyä JSON:ia hyödyntäen tietokannalle kesken verkkokyselyn käyttämisen. Näin saadaan tallennettua tietoa käyttäjän käyttäytymisestä kyselyyn vastatessa ja vastaukset tallentuvat kantaan. Tietokantaan tallennetaan tietoa valituista vastausvaihtoehdoista vaikka loppukäyttäjä ei täyttäisikään verkkolomaketta loppuun saakka.

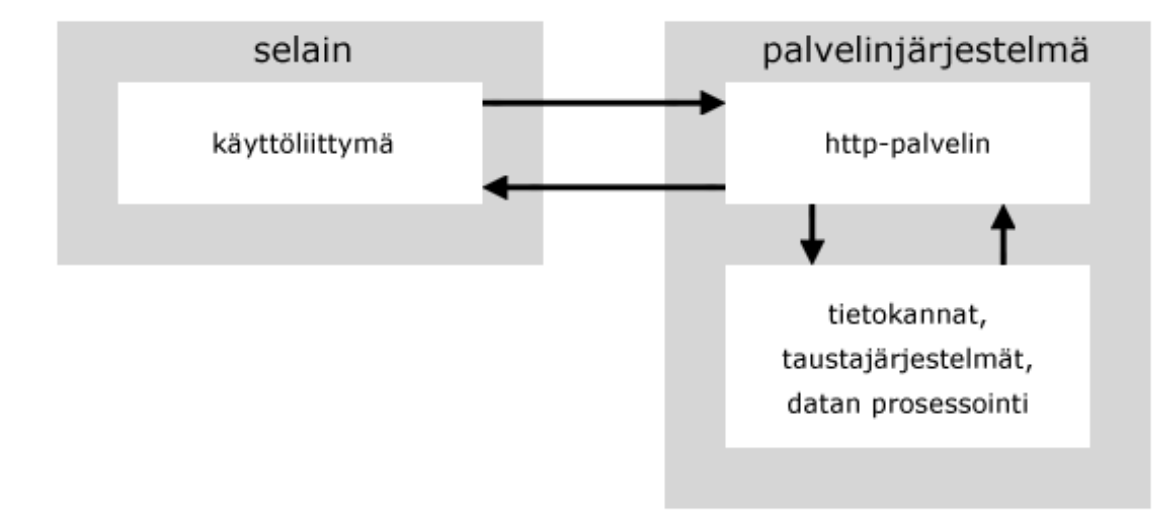

#### Kuvio 3.1 AJAX:n toiminta

Selain lähettää HTTP-pyynnön palvelimelle, joka palauttaa HTML- ja CSSdatan. AJAX-tekniikan ansiosta selaimen ja palvelimen välillä voidaan käsitellä HTTP-pyyntöjä dynaamisesti palvelimen taustaprosesseina. Tämä mahdollistaa interaktiivisen käyttöliittymän ja navigoinnin sivulla ilman sivulatauksia.

## **3.2 Apache**

Apache on avoimeen lähdekoodiin perustuva HTTP-palvelinohjelma. Tässä opinnäytetyössä käytän jatkossa Apache HTTP-palvelinohjelmasta lyhennettyä termiä, Apache. Palvelinohjelmaa kehittää Apache Software Foundation, jonka tunnetuin tuote kyseinen Apache HTTP Server on. Apachen pohjalta on rakennettu myös muita samaan teknologiaan perustuvia palvelinratkaisuja, kuten Apache Tomcat ja Apache Cocoon. Ensimmäiset Apachen julkaisuversiot ovat vuodelta 1995. Apachen saavuttaman suuren suosion tekijöinä lienee sen tehokas suorituskyky, toimintavarmuus ja saatavuus useimmille alustoille. (Apache HTTP Server Project 2011.)

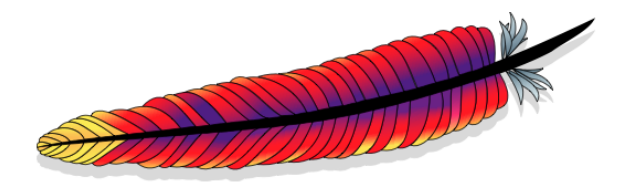

Kuva 3.1 Logo, Apache Software Foundation

## **3.3 CSS**

Tiksikselle toteutettu verkkosivuston Drupal-teema ja verkkokyselyn ulkoasu on suunniteltu kaskadisia tyylikirjastoja (CSS, Cascading Style Sheets) käyttäen. Tyylikirjastoja käyttämällä vältetään tarvetta puuttua sivuston teemapohjaan ja mahdollistetaan ulkoasun määrittäminen omassa erillisessä tyylitiedostossa. CSS on erityisesti WWW-dokumenteille kehitetty tyylejä kuvaavan säännöstön laji. CSS-kielien määritelmiä ylläpitää ja kehittää W3C (World Wide Web Consortium). (Cascading Style Sheets 2011.)

### **3.4 Drupal**

Drupal on PHP:lla (PHP: HyperText Preprocessor) kirjoitettu ammattikäyttöön soveltuva WWW-pohjainen sovelluskehitysalusta ja sisällönhallintajärjestelmä (CMS, Content Management System), joka on suunniteltu erityisesti verkkosivustojen luomiseen. Drupal on lisensoitu kaikkine laajennuksineen avoimen lähdekoodin GPL-lisenssillä (General Public License). Teknisen alustan vähimmäisvaatimuksina on tyypillisesti LAMP-palvelin (Linux, Apache, MySQL ja PHP). (Tomlinson & VanDyk 2010, 1.)

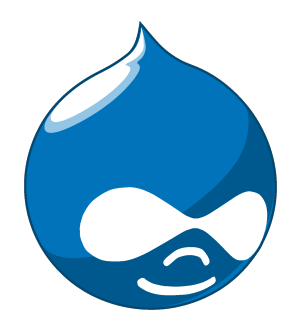

Kuva 3.2 Logo, Drupal

Drupalin vahvuuksiin lukeutuu sen GPL-lisenssin lisäksi nopea käyttöönotto perusominaisuuksin, laajennettavuus, toimittajariippumattomuus ja suorituskyky. Käyttöönotettaessa Drupal sisältää valmiina kattavan joukon perusominaisuuksia, joita voidaan tarvittaessa laajentaa lisämoduuleilla. Drupalin modulaarinen arkkitehtuuri mahdollistaa sen ominaisuuksien joustavan laajentamisen loogisina kokonaisuuksina. Yleensä valmis palvelu on koostettu Drupalin ydinominaisuuksista ja erilaisista moduuleista. Drupalin suorituskyky perustuu sen skaalautuvuuteen ja kevyeksi suunniteltuun rakenteeseen. Drupal voidaan myös integroida yrityksen jo olemassa oleviin tietojärjestelmiin.

## **3.5 Firebug**

Selainlaajennusta Firebug käytettiin CASE esimerkkisivuston ja kyselyn teemoittamiseen sekä JavaScriptin debuggaukseen (debuggaus on ammattikielessä ohjelman logiikkavirheiden etsimistä ja poistamista). Firebugilla on mahdollista tehdä verkkosivuun muutoksia selaimessa, eli niin sanotusti in-place editoimaan näkymää.

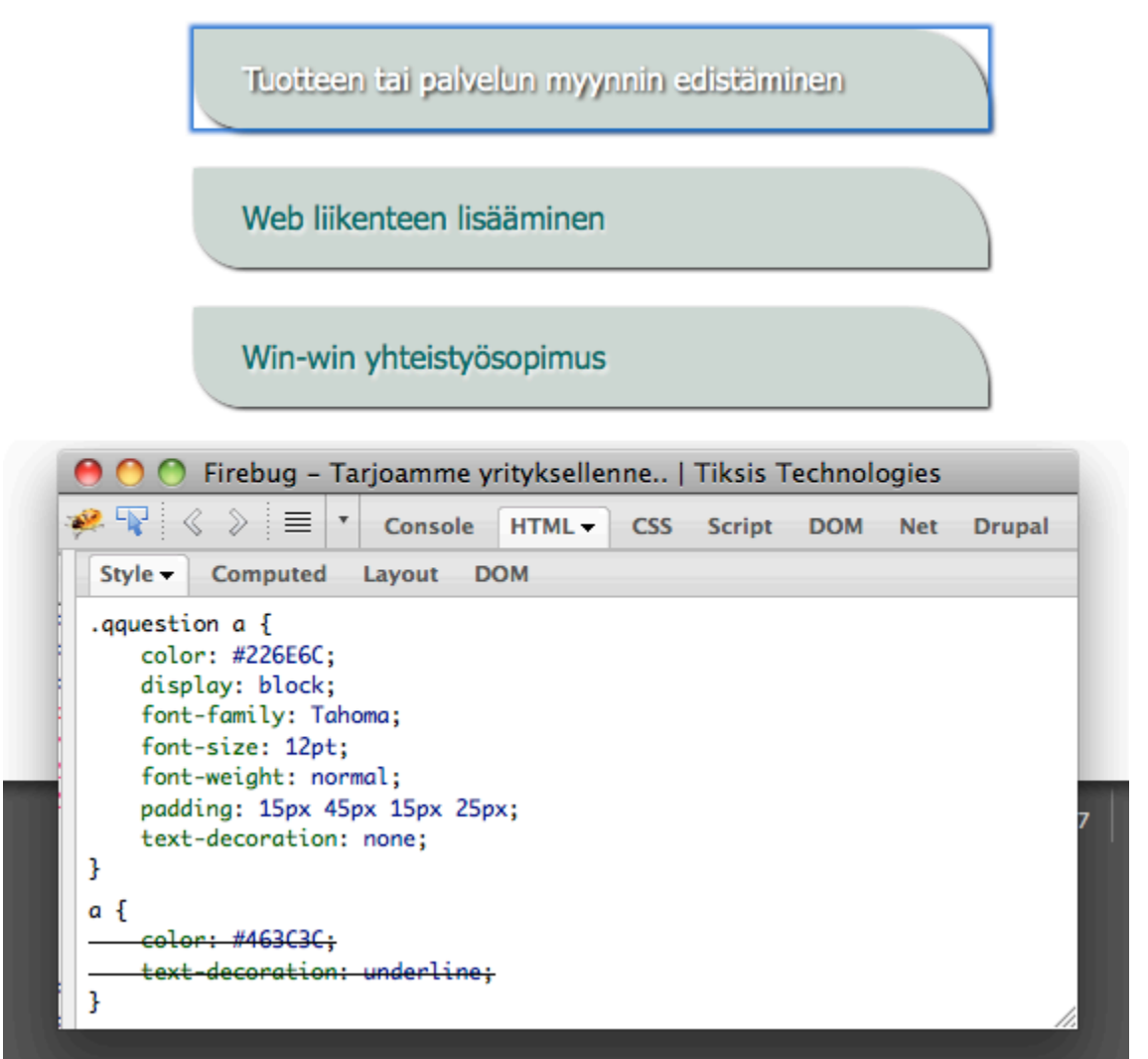

# Lisää asiakkaita

Kuva 3.3 Firebugin CSS-tarkastajan näkymä

Vaikka Firebug onkin varsin monipuolinen selainlaajennus, kaikkein eniten sitä kuitenkin käytettiin sivuston teemoittamiseen ja ulkoasun virheiden debuggaukseen sen CSS tarkastajaa hyödyntäen.

## **3.6 jQuery**

jQuery on vuonna 2006 julkaistu JavaScript-kirjasto, joka keskittyy JavaScriptin ja HTML:n väliseen vuorovaikutukseen. jQuery on kehitetty helpottamaan JavaScript-kielen käyttöä, ja se tarjoaa yksinkertaisemman tavan kirjoittaa JavaScript-koodia. jQueryn iskulause on "write less, do more." (suomeksi "kirjoita vähemmän, tee enemmän."). jQueryn käyttö edellyttää, että käytettävässä tiedostossa viitataan jQuery-kirjastoon. (Tamper 2010, 42)

## **3.7 MySQL**

MySQL on relaatiotietokantoja käsittelevä tietokannanhallintajärjestelmä. Käytännössä tietokannat ovat eräänlaisia varastoja, joihin voidaan tallettaa tietoa, sekä tietoa erilaisin ehdoin. Monista eri tietokantojen tyypeistä relaatiotietokannat ovat kaikkein eniten käytössä olevia. Relaatiotietokannoissa tieto on järjestetty tietokohteisiin (esimerkkinä kuvio 4.12), ja tietokohteiden keskinäiset suhteet ovat nimensä mukaisesti merkittävässä osassa. Näistä tietokohteiden välisistä suhteista tulee nimitys "relaatio".

MySQL oli alun perin kehitetty ruotsalaisen MySQL AB konsultointiyrityksen sisäiseen käyttöön. MySQL on kehittynyt 90-luvun puolivälistä lähtien ja sitä kehitetään edelleen. MySQL:n suosioon on vaikuttanut sen erinomainen suorituskyky ja mahdollisuudet hyödyntää MySQL-tietokantaa useiden eri ohjelmointikielien kanssa. MySQL on saatavilla ilmaiseksi GPL-lisenssin alla. (Loiri 2010, 16.)

#### **3.8 PHP**

PHP on kieli, joka ei enää vastaa siitä käytettyä nimitystä. Vuonna 1994, jolloin PHP luotiin, se koostui joukosta makroja, jotka auttoivat ohjelmoijaa ylläpitämään henkilökohtaisia kotisivujaan (personal home pages, PHP). Ajan saatossa kieli ja sen ominaisuudet ovat lisääntyneet ja nykyään PHP käsitetään oikeana

15

ohjelmointikielenä, jolla voidaan hallita laajoja tietokantapohjaisia onlineympäristöjä.

PHP on palvelinpuolen komentosarjakieli, jota käytetään useasti HTML-koodin yhteydessä. Toisin kuin tavallinen HTML-sivu, PHP komentosarjaa ei lähetetä suoraan asiakkaalle, vaan se jäsennellään PHP-ohjelman tai -moduulin toimesta. Komentosarjassa olevat HTML-elementit jätetään käsittelemättä, mutta PHP-koodi tulkataan ja suoritetaan. PHP erotellaan HTML-koodista PHP:n aloitus- ja lopetustageilla, joiden avulla PHP-tulkki tunnistaa suoritettavan PHPkoodin. PHP tunnetaan nykyään virallisesti nimellä PHP: HyperText Preprocessor (hypertekstin esikäsittelijä). (Loiri 2010, 15.)

Sen lisäksi, että PHP-ohjelmointikieli on suosittu tietokantojen kanssa, se todettiin myös jatkokehitystä ajatellen hyväksi vaihtoehdoksi, sillä sen avulla verkkokysely on mahdollista integroida helposti Drupal-sisällönhallintajärjestelmään. Näin ollen verkkokyselyn toiminnallisuus on toteutettu pääsääntöisesti PHP:ta hyödyntäen. (Zandstra 2001, 20.)

## **3.9 Vim**

Tekstieditorina käytössä oli Vim (Vi iMproved), joka soveltui monipuolisten ominaisuuksiensa takia lähes kaikkeen opinnäytetyön ohjelmakoodin kehitystyöhön. Vim on avoimen lähdekoodin tekstieditori, joka perustuu 1976 vuonna alun perin Bill Joyn BSD:lle (Berkeley Software Distribution) kehittämään vi-editoriin.

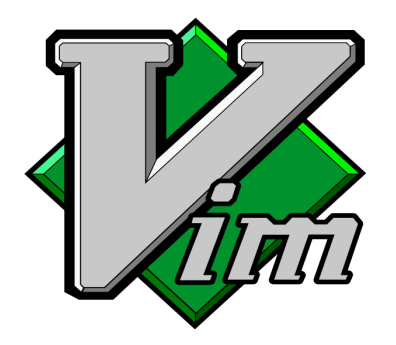

Kuva 3.4 Logo, Vim-tekstieditori

Vim toimii erilaisissa toimintatiloissa, kuten input- eli syöttötila, command- eli komentotila, visual- eli maalaustila. Kun Vim käynnistetään, on se yleensä komentotilassa, jossa editorille voi antaa erilaisia komentoja. Syöttötilassa auki olevaan dokumenttiin voi lisätä sisältöä kirjoittamalla. Syöttötilasta pääsee takaisin komentotilaan painamalla ESC. Vim kertoo vallitsevan tilan editorin alareunassa olevalla tilarivillä.

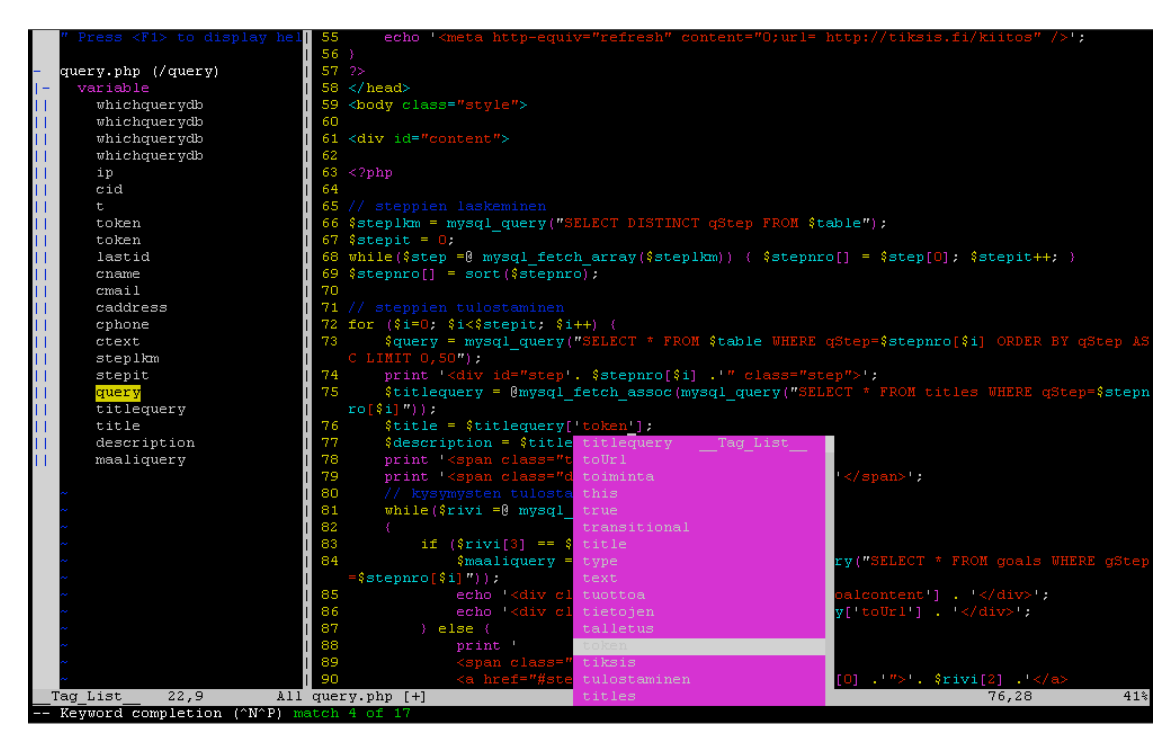

Kuva 3.5 Vim-tekstieditori query.php tiedoston editoinnissa

Edellä olevassa kuvassa (kuva 3.5) Vim-editorilla muokataan verkkokyselyn lähdekoodia tiedostossa "query.php". Vim-editorin peruskomentoja ovat

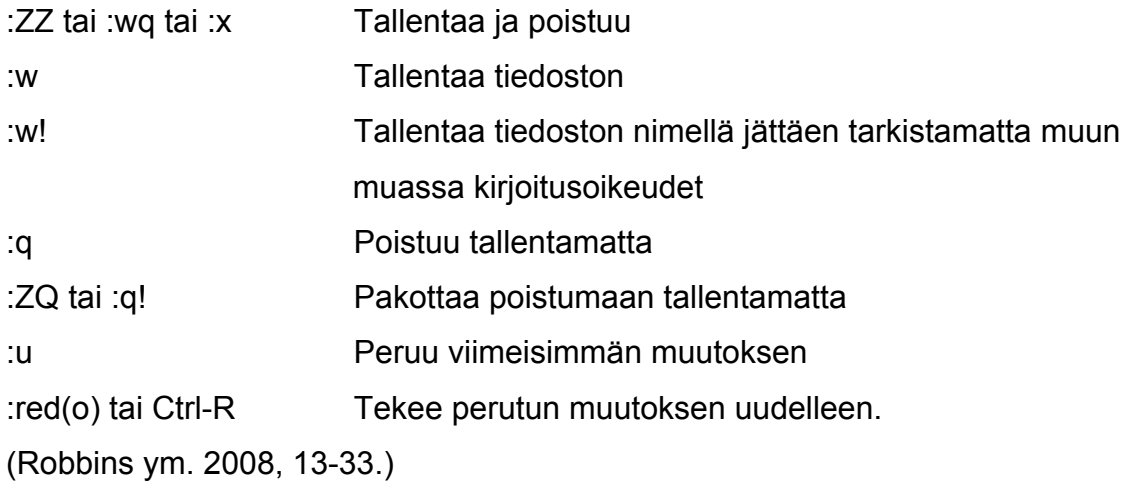

## **4 WWW-SIVUSTOJEN TUOTTEISTAMINEN**

Tässä opinnäytetyössä WWW-sivustojen tuotteistaminen on jaettu neljään osaan: määrittelyyn, verkkokyselyyn, kehitysalustan kuvaukseen ja caseesimerkkiin. Tarkoituksena oli luoda verkkosivujen ja WWW-palveluiden tuotteistamiselle toiminta- ja kehitysmalli, jota hyödyntäen vältytään ylimääräiseltä suunnittelu- ja kehitystyöltä ja tuotteistamista saadaan tehostettua ja palvelukehitystä yhdenmukaistettua.

## **4.1 Verkkokysely**

Tämän opinnäytetyön verkkokysely on tavanomaisesta kyselylomakkeesta poiketen interaktiivinen web-sovellus, joka kerää valintojen lisäksi tietoa myös vastaajasta tämän edetessä kyselyn eri vaiheissa. Kaikki kyselyn keräämät tiedot talletetaan MySQL-tietokantaan. Tietokantaan talletetaan myös tieto siitä, kuinka kyselyssä edetään sen käytön aikana. Tämä tarkoittaa sitä, että vastausten perusteella kuljettu polku ja valinnat talletetaan tietokantaan ja näin ollen dataa analysoimalla on mahdollista optimoida tuotteistusta kiinnostusten kohteiden perusteella. Näin myös tiedetään lähtökohtaisesti potentiaalisten asiakkaiden perustarpeet ja kiinnostuksen kohteet.

PHP on yksinkertaistettujen ominaisuuksiensa ja palvelinalustasta riippumattomuutensa vuoksi kätevä tekniikka web-sovellusten kehitykseen. MySQL on ilmainen tietokantapalvelinsovellus ja hyvin suosittu PHP-käytössä. Näin ollen verkkokyselyn toiminnallisuus päätettiin toteuttaa PHP:llä ja tiedontalletus MySQL-tietokantaa käyttäen. Tiedonvälitys selaimen ja palvelimen välillä on toteutettu hyödyntäen AJAX ja JSON –tekniikoita. Selainriippumatonta jQuery JavaScript-kirjastoa hyödyntämällä on mahdollistettu käyttöliittymän siirtymäefektit.

## **4.1.1 Verkkokyselyn ominaisuudet**

Tärkeimmät verkkokyselyn ominaisuudet opinnäytetyön tilaajayritykselle lienevät sen tarjoama apu tuotteiden ja palveluiden markkinoimisessa verkossa sekä yritysasiakkaiden tarpeiden kartoittaminen minimaalisin resurssein. Verkkokyselyn käyttäjien erilaisten tietojen kerääminen mahdollistaa edellä mainitun tarpeiden kartoittamisen. Näihin verkkokyselyn käyttäjästä keräämiin tietoihin lukeutuu: käyttäytyminen kyselyä käytettäessä, mahdollinen kampanjatunnus, käyttäjän IP-osoite, sekä yksilöivä token-avain.

Käyttäytymisellä verkkokyselyä käytettäessä tarkoitetaan käyttäjän tekemiä valintoja ja valintojen relaatioita toisiinsa sekä aikaleimoja valintojen välillä. Tähän mukaan lukeutuu myös mahdolliset peruuttamiset ja vastausvaihtoehtojen uudelleenvalinnat. Toisin sanoen kyselyssä käyttäytymisellä tarkoitetaan polkua, jota pitkin kyselyyn vastaaja on kulkenut. Tämän polun avulla saadaan määritettyä käyttäjän kiinnostuksen kohteet.

## **4.1.2 Tietokanta kyselyssä**

Tässä kappaleessa käydään läpi verkkokyselyn taustalla toimiva tietokanta ja sen ominaisuudet. Seuraavassa kuvassa (kuvio 4.1) on tietokannan ER-malli, jossa näkyy tietokohteet ja niiden kohdetyypit sekä tietokohteiden väliset relaatiot. Käytän jatkossa tietokohteista ilmaisua tietokannan taulut ja käsittelen kohdetyyppejä taulujen tietueina.

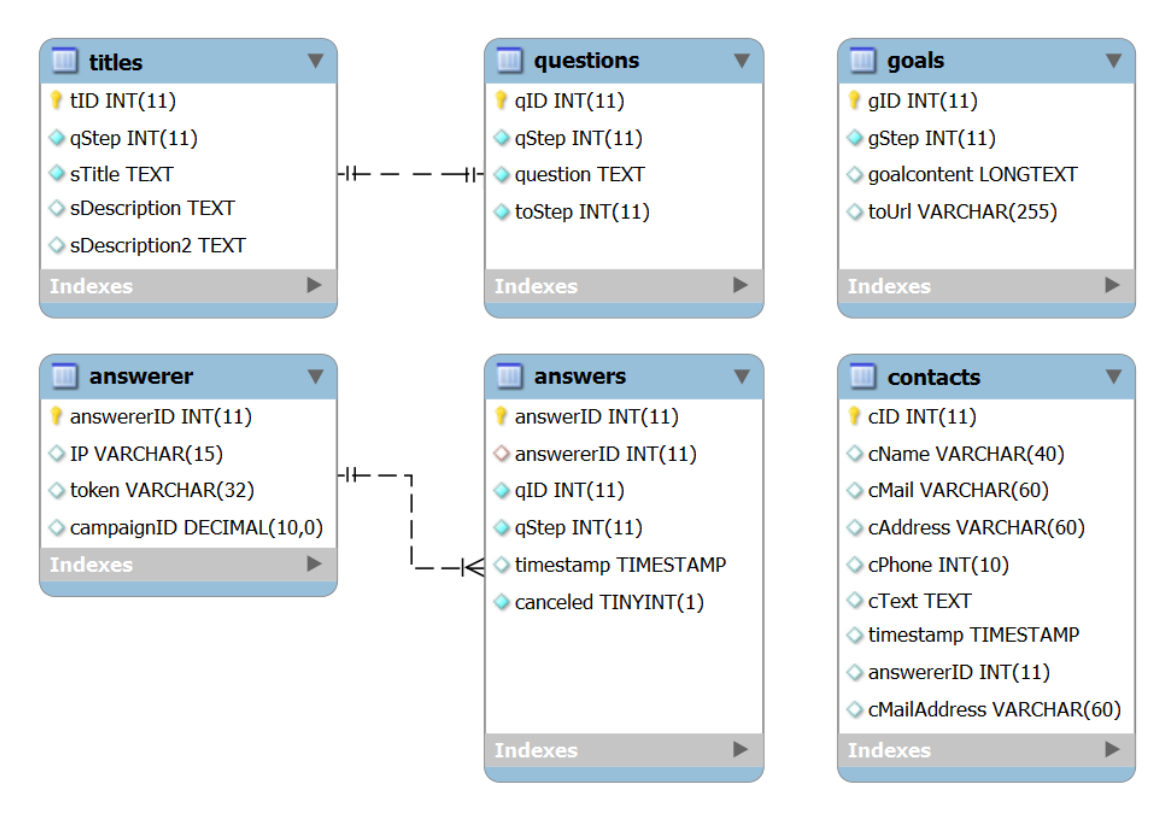

Kuvio 4.1 Tietokannan ER-malli

### **Taulu: titles**

Tässä taulussa on määritelty kunkin vaiheen (Step) otsikko- ja mahdolliset selitetekstit sekä tieto mihin kyselyn vaiheeseen kyseiset tiedot kuuluvat.

## **Taulu: questions**

Questions-taulu sisältää kussakin vaiheessa olevien vastausvaihtoehtojen tiedot ja tiedon siitä, mihin vaiheeseen kyseisestä vastauksesta päädytään. Vastausvaihtoehtojen tietoja ovat vastausvaihtoehto (question, tietotyyppi TEXT) ja tieto, mihin vaiheeseen vastausvaihtoehto (qStep, tietotyyppi INT(11)) kuuluu.

## **Taulu: goals**

Maalisivujen tiedot ovat goals-taulussa. Tietue "goalcontent" sisältää kustomoitavan maalisivun rungon. Tietotyypiksi on valittu LONGTEXT, sillä maalisivulla täytyy olla mahdollista näyttää hyvin monipuolista ja laajaa sisältöä. Teoriassa tietotyyppi LONGTEXT voi pitää sisällään neljä gigatavua dataa ja näin ollen maalisivuna on mahdollista olla jopa kokonainen alisivusto. Halutessa edellä mainittu alisivuston tekeminen kyselyn maalisivuksi on haastavaa, mutta mahdollista toteuttaa. Jos kyselyn päätyttyä käyttäjä kuitenkin halutaan ohjata tietylle sivulle, on suositeltavampaa käyttää tähän toimintoon tarkoitettua maalisivun ominaisuutta. Kyselyn tekninen toteutus ottaa huomioon "toUrl" tietueeseen talletetun URI-skeeman mukaisen URL-osoitteen, jonka ollessa olemassa, kysely ohjaa käyttäjän tähän osoitteeseen.

#### **Taulu: answerer**

Tähän tauluun talletetaan kaikki tieto verkkokyselyn käyttäjästä heti kyselysession alkaessa. Taululla answerer on suora relaatio answers-tauluun, jonka ansiosta saadaan pidettyä viite-eheys voimassa ja voidaan esittää valitut vastausvaihtoehdot tietyn käyttäjän suhteen.

#### **Taulu: answers**

Tauluun answers päivitetään reaaliajassa tietoa kyselyyn vastaajan käyttäytymisestä kyselysession edetessä. Jos kesken kyselyn täyttämistä käyttäjä haluaa palata takaisin ja valita uudelleen vastausvaihtoehtonsa, MySQL-kysely vaihtuu INSERT-kyselystä UPDATE-kyselyksi ja aiemmin valitun vastausvaihtoehdon yksilöivään tauluun merkitään "canceled" tietueeseen tilaksi peruutettu "1".

#### **Taulu: contacts**

Contacts-tauluun talletetaan käyttäjän submittaamat yhteystiedot kyselyn päätyttyä. Tietokannassa on tiedontallettamisvalmius käyttäjän nimelle, sähköpostiosoitteelle, osoitteelle, puhelinnumerolle ja vapaalle tekstikentälle. Caseesimerkin verkkokyselyssä on kuitenkin vain nimen ja sähköpostiosoitteen tai puhelinnumeron pyytäminen käytössä kaikista talletettavista yhteystiedoista. Tämän lisäksi maalisivulla tarjotaan tekstikenttä "Lisätietoja", jonka täyttäminen on valinnanvaraista. Tekstikenttään täytetty tieto talletetaan contacts-taulun cText-tietueeseen.

#### **4.1.3 Kyselyyn vastaaminen**

Kun verkkokyselyn käyttäminen on aloitettu valitsemalla kyselyn aloittavista linkeistä jokin vaihtoehto (kuva 4.14), päästään varsinaiseen ensimmäiseen vaiheeseen. Tässä vaiheessa tarjotaan valittavia vaihtoehtoja, joiden perusteella seuraava vaihe määräytyy.

<< etusivulle

Tarjoamme yrityksellenne...

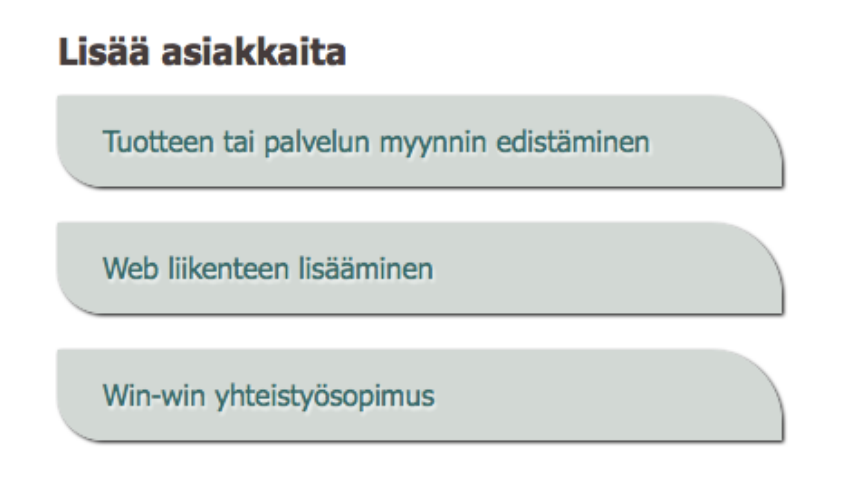

Internet on voimakas markkinointikanava, jonka täyden potentiaalin käyttäminen uusasiakashankinnassa vaatii laajaa osaamista. Kilpailussa hyvistä asiakassuhteista menestyminen on usein kiinni oikeiden, tuottavien toimintamuotojen omaksumisesta.

Kuva 4.1 Verkkokyselyn ensimmäinen vaihe

Verkkokyselyn vaiheissa eteneminen tarkentaa aina seuraavassa vaiheessa tarjottavia vastausvaihtoehtoja. Näiden vaiheiden lukumäärää tai kyselyn hierarkkisuutta ei ole rajoitettu, jokainen vaihe on kuitenkin luotava manuaalisesti. Ensimmäisessä vaiheessa on mahdollista palata ainoastaan etusivulle, myöhemmin kyselyssä on mahdollista palata etusivun lisäksi myös aiempaan vaiheeseen.

Riippuen kyselyn hierarkkisuudesta, valitsemalla jonkin vaihtoehdon, voidaan päästä seuraavaan vaiheeseen tai maalisivulle (kuva 4.2). Maalisivu määritellään edellisessä kappaleessa mainitun questions-taulun qStep ja toStep –

tietueiden mukaisesti. Jos kyselyä hallittaessa vaiheeseen luodaan vastausvaihtoehto, joka valitessa johtaisi samaan vaiheeseen kuin missä vaiheessa kyseinen vastausvaihtoehto on, on se tällöin maalisivu.

Jos kyselyn vastatessa tällainen vastausvaihtoehto valittaisiin, kyselyssä ei edettäisi. Näin ollen vaihe, jonka vastausvaihtoehto johtaa vaiheeseen itseensä ei ole mahdollinen. Verkkokyselyn logiikka tulkitsee tällaiset vaiheet maalisivuiksi ja kyselyn päättyneeksi. Vaiheen, joka on maalisivu, kysymyssisällöllä ei ole näin ollen ole merkitystä.

<< etusivulle < edellinen

Tarjoamme yrityksellenne..

#### Tuotteen tai palvelun myynnin edistäminen.

Kerro tuotteesi ja tavoitteesi, palaamme asiaan kertoen ensin käsityksemme siitä, mikä tuotteesi tai palvelusi myynnin edistämisessä Internetin avulla toimii - ja mitä kannattaa ehkä välttää.

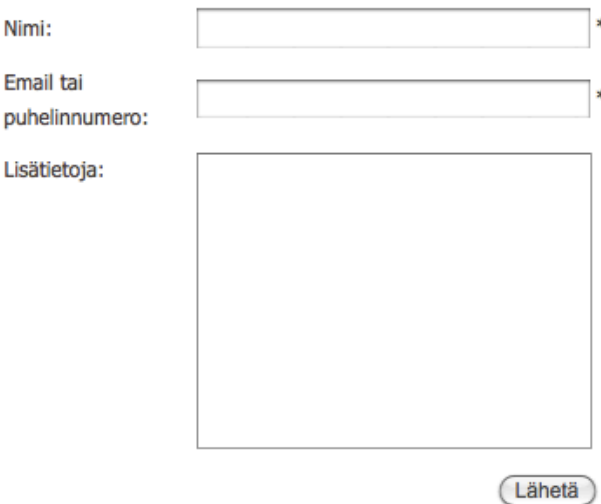

Kuva 4.2 Verkkokyselyn maalisivu

Edellä olevassa kuvassa (kuva 4.2) on geneerinen näkymä maalisivusta. Sivulla näkyvä otsikko, seliteteksti ja yhteydenottolomake on täysin muokattavissa hallintakäyttöliittymästä. Maalisivun ollessa myös vaihe ja eri vastausvaihtoehtojen johtaessa eri vaiheisiin, ollaan saatu rakennettua maalisivu jolle päästessä tiedetään, mitä polkua pitkin on kuljettu. Näin ollen sisältönsä puolesta maalisivuista voidaan tehdä kullekin kuljetulle polulle suunnatut.

Esimerkiksi ensimmäisen vaiheen ollessa "Valitse mieleisesi kytkintyyppi näppäimistölle" ja vastausvaihtoina "kalvokytkin" ja "mekaaninen kytkin", valitessa "mekaaninen kytkin", voidaan jo seuraavassa vaiheessa kysyä tarkentavia kysymyksiä ainoastaan mekaanisiin kytkimiin liittyen. Maalisivulle päädyttäessä edellisen esimerkin mukaiset käyttäjältä saadut tiedot voisivat olla esimerkiksi seuraavanlaiset:

## Vaihe 1:

" Valitse mieleisesi kytkintyyppi näppäimistölle"

- "Kalvokytkin"
- "**Mekaaninen kytkin**"

## Vaihe 2:

"Valitse mieleisesti mekaaninen kytkintyyppi"

- "Cherry MX Blue"
- "Cherry MX Brown"
- "Cherry MX Black"
- "**Topre Capacitive**"
- "Buckling Spring"

## Vaihe 3:

"Valitse tärkein ominaisuus näppäimistön fyysisen koon suhteen"

- "Täysimittainen"
- "**Kompakti**"

Vaihe 4, maalisivu.

Edellisessä esimerkissä valitut vastausvaihtoehdot ovat lihavoituna. Esimerkistä selviää, että käyttäjä on kiinnostunut kompakteista Topren kapasitiiviset kytkimet omaavista mekaanisista näppäimistöistä. Maalisivulla voitaisiin nyt tarjota loppukäyttäjälle esimerkiksi Topren Realforce Tenkeyless tai Happy Hacking – näppäimistöä kyselystä saatujen tietojen perusteella. Maalisivun yhteydenottolomake voisi olla tässä tapauksessa tilauslomake.

## **4.1.4 Kyselyn tietojen muokkaaminen**

Verkkokyselyissä kysyttävien tietojen lisäämiseen ja hallinnoimiseen kehitettiin verkossa toimiva päivitystyökalu (kuvat 4.3, 4.4, 4.5, 4.6 ja 4.7). Päivitystyökalusta voidaan valita hallittava kysely. Tämän jälkeen ruudulle ladataan listatyyppisesti näkymä valitun kyselyn eri vaiheiden vastausvaihtoehdoista. Kussakin vastausvaihtoehdossa on tieto, mihin vaiheeseen kyseisen vaihtoehdon valitseminen johtaa. Hallintalomakkeen tietojen lähettämiseen käytetään HTMLlomakkeiden POST-metodia. PHP tulkitsee lähetetyn HTML-lomakkeen sisällä olevan tiedon web-palvelimella.

Verkkokyselyn hallintakäyttöliittymän ulkoasu on pyritty pitämään yksinkertaisena ja virtaviivaisena, sillä sitä ei näytetä ulkopuolisille käyttäjille. Yksinkertaisesta mallista johtuen koko kyselyn kysymysrakenne näytetään yhtäaikaisesti sivulla eri osioihin jaoteltuna. Mikäli kysymykset on jaoteltu moneen vaiheeseen ja kysely on hierarkkisesti mittava tai jos kussakin vaiheessa on suuri määrä valintoja, hallintanäkymä kasvaa varsin pitkäksi. Tämä on tässä opinnäytetyössä kehitetyn hallintakäyttöliittymän eräs haittapuoli. Seuraavassa kuvassa (kuva 4.3) on yksinkertainen yhden vaiheen mittaisen verkkokyselyn rakenne.

| Kysymykset - query_5              |    |          |                  |                                        |  |  |  |  |  |
|-----------------------------------|----|----------|------------------|----------------------------------------|--|--|--|--|--|
| Vaihda kyselyä:<br>query $1 \div$ |    |          |                  |                                        |  |  |  |  |  |
| Vaihda                            |    |          |                  |                                        |  |  |  |  |  |
|                                   |    | Kuuluu   | <b>Johtaa</b>    |                                        |  |  |  |  |  |
|                                   | ID | steppiin | steppiin         | <b>Kysymys</b>                         |  |  |  |  |  |
| poista                            | 10 | 1        | 10 <sup>10</sup> | Sivuston kuntotarkastus ja suositukset |  |  |  |  |  |
| poista                            | 11 | 1        | 20               | Kotisivupaketti Regular                |  |  |  |  |  |
| poista                            | 12 | 1        | 30               | Kotisivupaketti Premium                |  |  |  |  |  |
| poista                            | 13 | 10       | 10 <sup>10</sup> |                                        |  |  |  |  |  |
| poista                            | 14 | 20       | 20               |                                        |  |  |  |  |  |
| poista                            | 15 | 30       | 30               |                                        |  |  |  |  |  |

Kuva 4.3 Kyselyn tietojen muokkauksen käyttöliittymä

Kysymysten poistaminen on toteutettu INPUT-elementeillä tyypiltään "Button" (kuva 4.3), jotka lähettävät URL-osoitteen parametrina tiedon poistettavasta tietokannan rivistä lomakkeelle. Tämä tiedon lähettäminen on muista hallintasivun lomakkeista poiketen toteutettu HTML-lomakkeiden GET-metodilla. Kuvassa olevat kolme vastausvaihtoehtoa johtavat kukin omaan maalisivuun.

Seuraavassa kuvassa (kuva 4.4) esitetään hallintakäyttöliittymän osa, jolla on mahdollista lisätä kysymyksiä vastausvaihtoehtojen muodossa olemassa oleviin verkkokyselyihin. Valittavia vaihtoehtoja lisättäessä järjestelmälle on annettava tiedot, mihin vaiheeseen kyseinen valinta kuuluu, mihin vaiheeseen se johtaa ja mikä on sen tekstisisältö. Tekstisisällöllä tarkoitetaan kyselyssä loppukäyttäjälle näkyvää kyseisen vastausvaihtoehdon tekstiä. Vastausvaihtoehtoja lisättäessä kaikki näkyvät kentät ovat pakollisia tietoja.

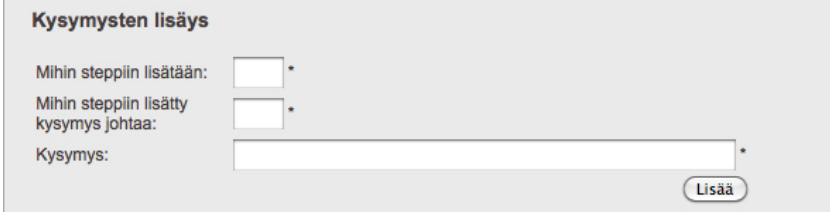

Kuva 4.4 Kyselyn kysymysten lisäyksen käyttöliittymä

Vastausvaihtoehtojen päivittämiseen on tehty osio (kuva 4.5), jossa pudotusvalikossa kaikki kysymykset on järjestettynä ensisijaisesti vaiheeseen kuuluvuuden perusteella ja sen jälkeen yksilöivän indeksitunnuksen perusteella. Valikosta kysymyksen valitsemisen jälkeen seuraavana olevat tekstikentät esitäytetään kyseisen kysymyksen tiedoilla. Kyseisten tekstikenttien täyttöä varten on tehty JavaScript-funktio, jota kutsutaan aina pudotusvalikon arvon vaihtuessa.

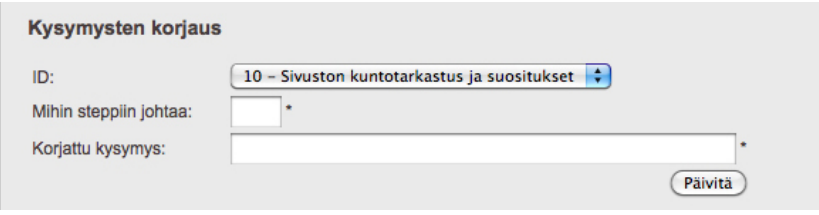

Kuva 4.5 Kyselyn vastausvaihtoehtojen korjauksen muokkausnäkymä

Jotta tiedot saadaan tuotua kannasta ilman sivulatausta tai tietokantakyselyä, on kysymysten tiedot ennalta tulostettu hallintakäyttöliittymän lähdekoodiin piilotetun elementin sisälle. Vastausvaihtoehtoja päivitettäessä kaikki näkyvillä olevat kentät ovat pakollisia.

Hallintakäyttöliittymällä saadaan myös lisättyä kuhunkin kyselyn vaiheeseen otsikoita sekä ala- ja ylätunnistetekstejä. Jos valitun kyselyn vaiheen otsikko- tai tunnisteteksti on jo olemassa, tietokantakysely muuttuu INSERT-kyselyn sijaan UPDATE-kyselyksi ja päivittää uuden arvon tietokantaan.

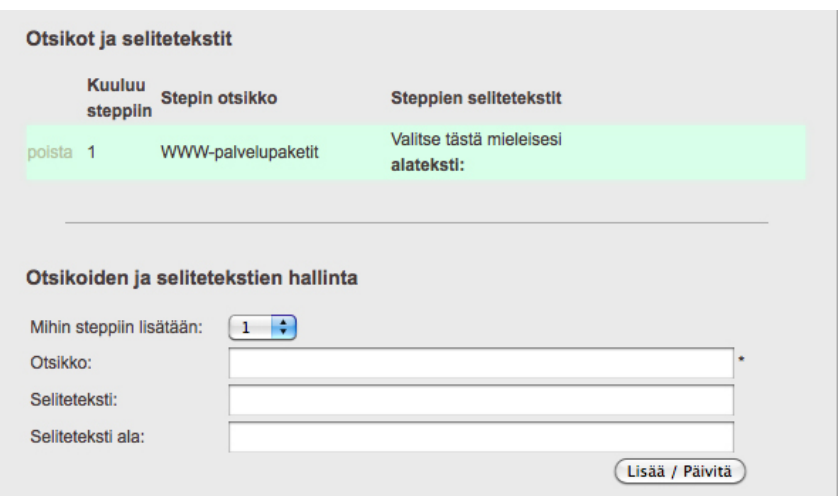

Kuva 4.6 Kyselyn otsikoiden ja selitetekstien muokkausnäkymä

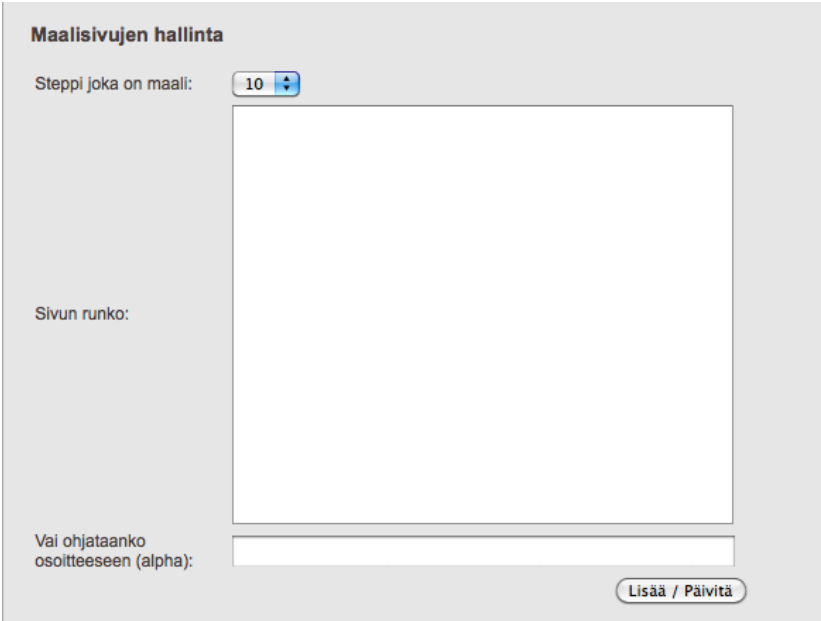

Kuva 4.7 Kyselyn maalisivujen hallinta

Maalisivuihin on mahdollista lisätä omaa mukautettua sisältöä hallintakäyttöliittymän kohdasta "Maalisivujen hallinta" (kuva 4.7). Verkkokyselyn maalisivu on jaettu kahteen erilaiseen vaihtoehtoon, joko kyselyn lopussa maalisivuna esitetään omistettu maalisivu tai käyttäjä ohjataan tiettyyn URL-osoitteeseen. Ku-

vassa näkyvään lomakkeen tekstialueeseen voidaan kirjoittaa HTML-koodina maalisivun kustomoitu näkymä. Jos käyttäjä halutaan edelleenohjata määritettyyn URL-osoitteeseen, asettamalla alimpaan tekstikenttään osoite, maalisivulle päätyessä käyttäjä ohjataan automaattisesti osoitteeseen riippumatta maalisivun rungon sisällöstä.

## **4.1.5 Datan analysointi**

Vastausvaihtoehtojen suosiojakaumaa ja yleisimpiä tilastotietoja kyselyyn vastanneista pystytään tarkkailemaan seuraavalla monitorointityökalulla (kuva 4.8). Yleisimpiin tilastotietoihin kuuluu vastaajien lukumäärä, uniikkien käyttäjien lukumäärä, kampanjakoodien käyttöaste sekä tieto, jos käyttäjät yksilöivä tokenavain on ollut sama useammassa tapauksessa.

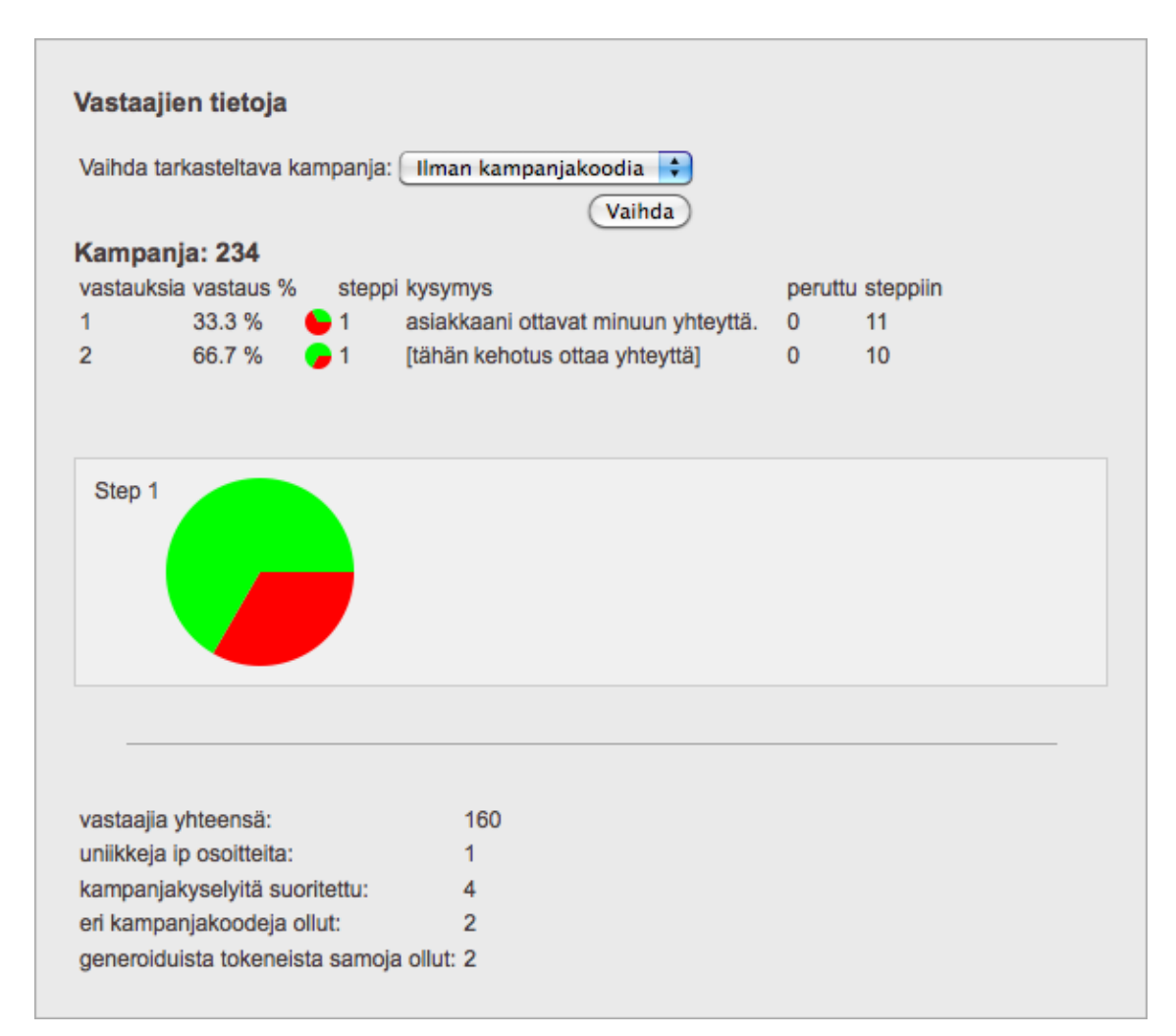

Kuva 4.8 Kävijöiden tietojen monitorointi kampanjakoodilla

Piirakkakaaviot on tehty helpottamaan visuaalisen kokonaiskuvan saamista eri valintojen prosentuaalisesta jakaumasta. Kävijätietojen monitorointinäkymällä saa pidemmällä aikajaksolla tarkan käsityksen siitä, mistä tuotteista tai palveluista kyselyyn vastanneet ovat eniten kiinnostuneet ja missä kohtaa kyselyyn vastatessa on palattu takaisin. Tällä tavoin tilastoimalla käyttäjien valintojen välistä konversiota, voidaan edelleenkehittää vastausvaihtoehtoja.

Eräs tehokas tapa kehittää tarjottavia valintoja on digimarkkinoinnin A/B split – testausmenetelmä, jossa kahta samankaltaista vaihtoehtoa tarkkaillaan tietyn ajanjakson verran ja näistä valitaan suositumpi. Jälleen tämän kahdesta vaihtoehdosta suositumman kanssa voidaan testata uutta vaihtoehtoja ja suorittaa samankaltainen testauskierto. (Wilke 2009)

| Vastaajien tietoja                                    |                      |                 |                                                 |                  |                |  |  |  |  |  |
|-------------------------------------------------------|----------------------|-----------------|-------------------------------------------------|------------------|----------------|--|--|--|--|--|
| Vaihda tarkasteltava kampanja:   Ilman kampanjakoodia |                      |                 |                                                 |                  |                |  |  |  |  |  |
| Vaihda                                                |                      |                 |                                                 |                  |                |  |  |  |  |  |
| Vastaukset ilman kampanjakoodia                       |                      |                 |                                                 |                  |                |  |  |  |  |  |
|                                                       | vastauksia vastaus % |                 | steppi kysymys                                  | peruttu steppiin |                |  |  |  |  |  |
| 3                                                     | 3.1%                 | $\rightarrow$ 1 | asiakkaani ottavat minuun yhteyttä.             | 0                | 11             |  |  |  |  |  |
| 3                                                     | 3.1%                 | $\bullet$ 1     | asiakkaani ottavat minuun yhteyttä.             | 1                | 11             |  |  |  |  |  |
| 7                                                     | 7.3%                 | <b>C</b> 1      | myydä tuotteitani sivujen kautta.               | $\Omega$         | 10             |  |  |  |  |  |
| 1                                                     | 1%                   | 61              | myydä tuotteitani sivujen kautta.               | 1                | 10             |  |  |  |  |  |
| 2                                                     | 2.1%                 | <b>C</b> 1      | Esitellä tuotteitani ja/tai palveluitani.       | 0                | 10             |  |  |  |  |  |
| $\overline{2}$                                        | 2.1%                 | $\bullet$ 1     | Esitellä tuotteitani ja/tai palveluitani.       | 1                | 10             |  |  |  |  |  |
| $\overline{2}$                                        | 2.1%                 | <b>C</b> 1      | kertoa toiminnastamme sosiaalisessa mediassa. 0 |                  | 10             |  |  |  |  |  |
| 1                                                     | 1 %                  | <b>C</b> 1      | kertoa toiminnastamme sosiaalisessa mediassa. 1 |                  | 10             |  |  |  |  |  |
| 41                                                    | 42.7%                | - 1             | [tähän söpösti kehotus ottaa yhteyttä]          | $\Omega$         | 10             |  |  |  |  |  |
| 5                                                     | 5.2%                 | <b>C</b> 1      | [tähän söpösti kehotus ottaa yhteyttä]          | 1                | 10             |  |  |  |  |  |
| 1                                                     | 1%                   | 61              | Lisää asiakkaita                                | 1                | 11             |  |  |  |  |  |
| 17                                                    | 17.7%                | 61              | Lisää asiakkaita                                | $\Omega$         | 11             |  |  |  |  |  |
| 2                                                     | 2.1%                 | <b>C</b> 1      | <b>Tuottavat WWW-sivut</b>                      | 1                | $\overline{2}$ |  |  |  |  |  |
| 7                                                     | 7.3%                 | <b>C</b> 1      | <b>Tuottavat WWW-sivut</b>                      | $\Omega$         | $\overline{2}$ |  |  |  |  |  |
| $\overline{2}$                                        | 2.1%                 | <b>e</b> 1      | Jotain ihan muuta                               | $\mathbf{0}$     | 50             |  |  |  |  |  |
| 2                                                     | 33.3 %               | $\bullet$ 2     | asiakkaani ottavat minuun yhteyttä.             | 1                | 11             |  |  |  |  |  |
| 3                                                     | 50 %                 | $\rightarrow$ 2 | asiakkaani ottavat minuun yhteyttä.             | $\mathbf 0$      | 11             |  |  |  |  |  |

Kuva 4.9 Usean käyttäjän listanäkymä

Edellä olevassa kuvassa (kuva 4.9 on taulukko, jossa esitetään tilastonäkymä ilman kampanjakoodia osallistuneiden käyttäjien vastausvaihtoehtojen valintajakaumasta. Taulukkoon listataan vastausvaihtoehtojen tietojen lisäksi kuinka useasti kunkin vaiheen vastausvaihtoehdot on valittu, prosentuaalinen osuus valinnan suosiosta kaikkien valintojen suhteen ja kuinka usein vastausvaihtoehdon valinnan jälkeen on mahdollisesti peruutettu. Vastausvaihtoehtojen tietoihin lukeutuu mihin vaiheeseen valinta kuuluu, mikä valinnan tekstin arvo on ja mihin vaiheeseen valinta johtaa.

Taulukon riveillä, joilla "peruttu"-sarakkeen arvo on 1 (TRUE), on kyseisen vastausvaihtoehdon kohdalla peruutettu verkkokyselyssä taaksepäin sarakkeen "vastauksia" arvon osoittaman määrän verran. Ensimmäisessä vaiheessa olevalla vastausvaihtoehdolla "Jotain ihan muuta" ei ole ollenkaan "peruttu" sarakkeen arvoa 1, tämä tarkoittaa että kyseisen vastausvaihtoehdon valinnan jälkeen ei ole kertaakaan palattu kyselyssä taakse päin.

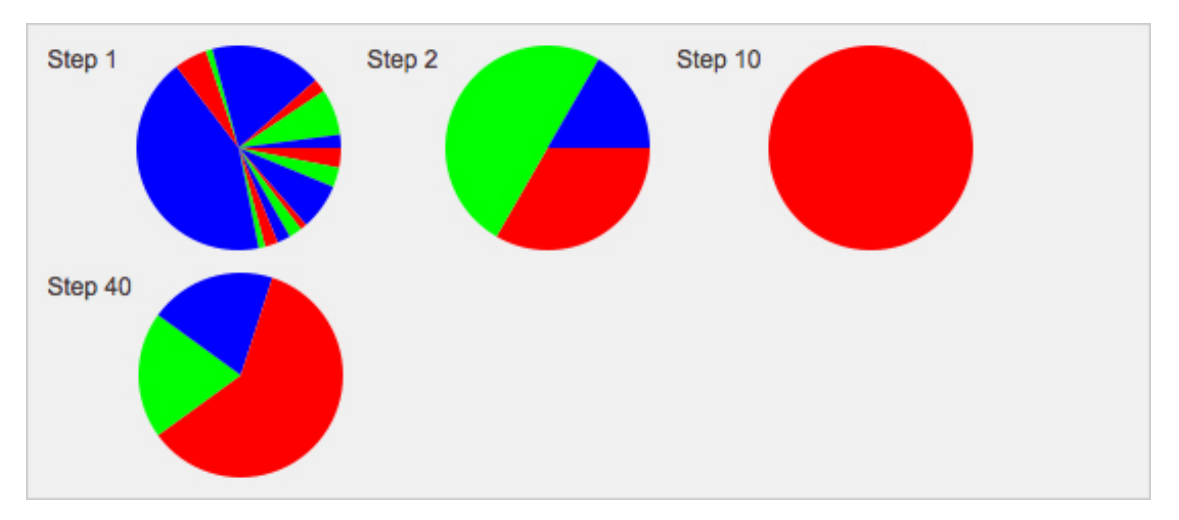

Kuva 4.10 Valintojen hajonta vaiheittain

Kuvan (kuva 4.10) tapauksessa vaiheiden (kuvassa "Step") 10 ja 40 diagrammit esittävät maalisivuja. Mikään ei estä mielivaltaisen luvun olemasta maalisivu, mutta hyvänä muistisääntönä maalisivuihin voidaan pitää esimerkiksi tasakymmeniä. Jos maalisivujen sovitaan olevan kymmenten välein, jokaisen maalisivun väliin on mahdollista lisätä tarkentavia vastausvaihtoehtoja yhteensä yhdeksän kappaletta. Näistä vastausvaihtoehdoista kustakin tulee yksi lisävaihe kyselyyn ennen maalisivua. Luonnollisesti, jos maalisivujen numerointia harvennetaan, väliin mahtuu tarvittaessa enemmän tarkentavia vastausvaihtoehtoja sisältäviä kyselyn vaiheita.

Tässä verkkokyselyn versiossa maalisivujen vaiheen numeroarvoa ei voida muokata, joten kyselyn sisältöä suunniteltaessa on varattava tarvittava määrä tilaa maalisivujen väliin. Jos jatkossa halutaan kuitenkin päivittää lisäkysymyksiä vaiheisiin, on mahdollista käyttää vapaita vaiheiden välillä olevia lukuja. Tällöin kyselyn hallinnasta tulee helposti vaikeaselkoinen.

## **4.1.6 Kehitysversiot**

Seuraava kuva (kuva 4.11) on verkkokyselyn kehitysvaiheesta, jolloin mukana oli mittari joka ilmoitti kyselyssä etenemisen prosentuaalisesti. Kuva on kuvankaappaus ensimmäisestä täysin toiminnallisesta verkkokyselyn versiosta.

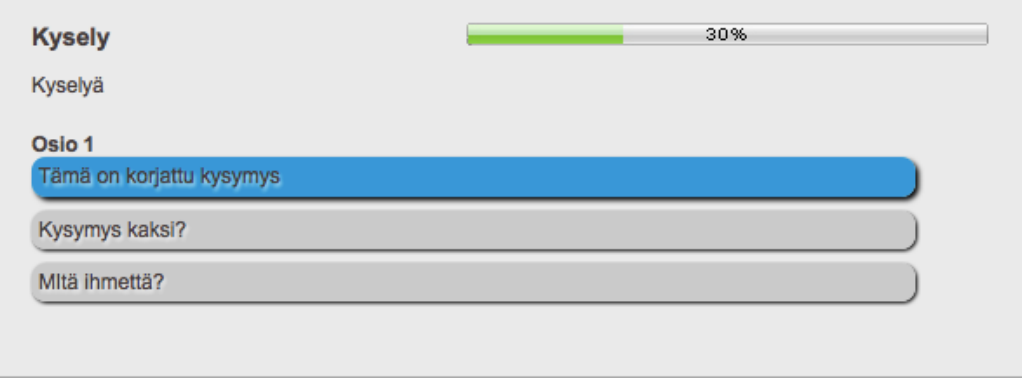

Kuva 4.11 Verkkokyselyn kehitysversio jossa etenemispalkki

Kuvankaappauksessa näkyvästä etenemispalkista luovuttiin, sillä sitä pidettiin osin turhana informaationa näyttää loppukäyttäjälle. Toinen syy palkin pois jättämiseen oli verkkokyselyn kuljettavien eri polkujen vaihtelevassa hierarkkisuudessa. Toisin sanoen eri vastausvaihtoehtoja valitsemalla saatetaan päästä maaliin kulkemalla eri määrä valintoja. Näin ollen prosentuaalista osuutta on hankala näyttää, sillä jouduttaisiin arvioimaan kuinka suuri osa kyselystä on suoritettu. Reaaliaikainen prosentuaalisen osuuden skaalaaminen tosin olisi mahdollista, mutta siinä tapauksessa etenemispalkki saattaisi vaikuttaa epäloogiselta johtuen eri vaiheiden vaihtelevasta painoarvosta.

Erilaisia valintapainikkeiden CSS-tyylejä (kuva 4.12) ja verkkokyselyn vaiheiden jQuery-siirtymäanimaatioita kehitettiin iteroivan työtavan mukaisesti. Kehitysversioista koostettiin parhaiksi todetut tyylit ja ominaisuudet yhteen julkaisuversion kandidaattiin. Eräänä tärkeänä verkkokyselyn käyttöliittymän ominaisuutena pidettiin sitä, ettei sen käyttäminen muistuttaisi perinteiseen kyselyyn vastaamista. (Korpela 2003, 5-6)

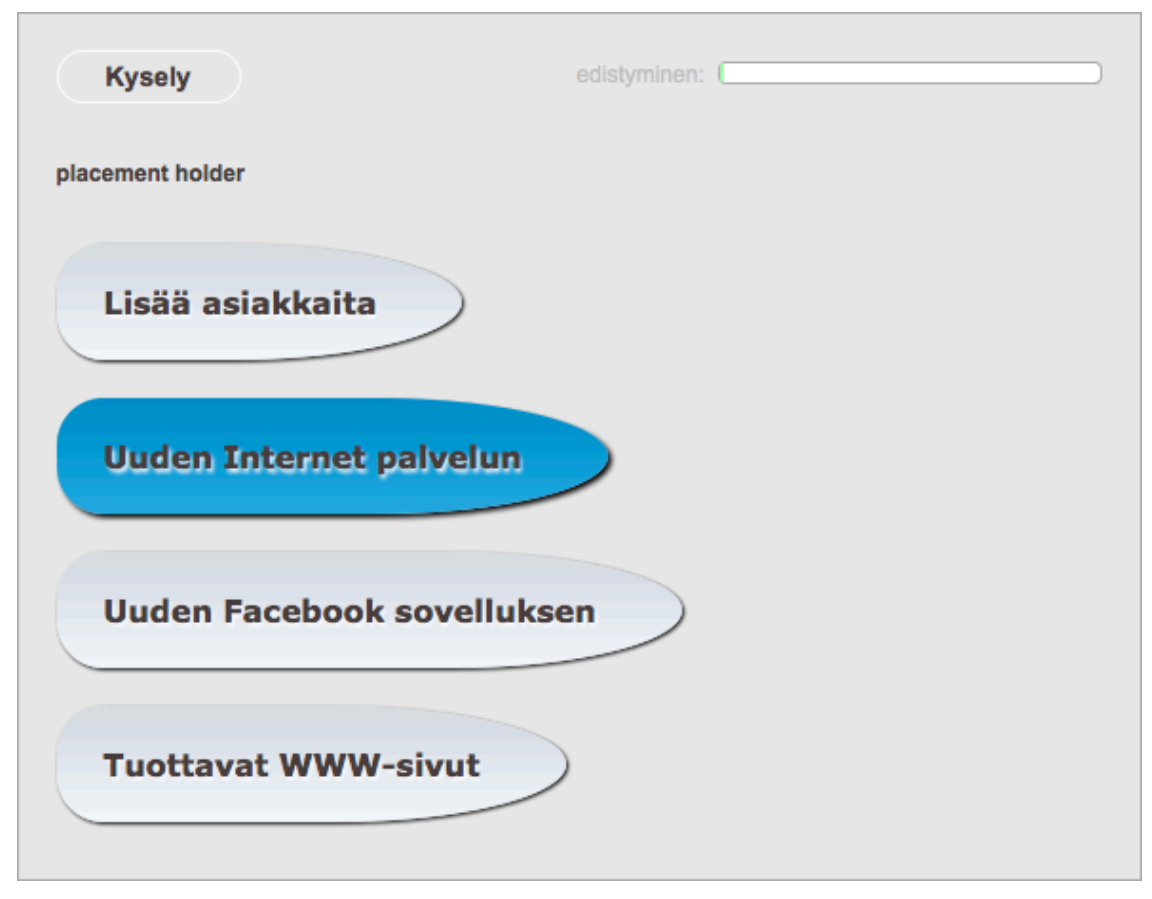

Kuva 4.12 Verkkokyselyn ulkoasun kehitysversio

Perinteiseen verkkolomakkeeseen verrattuna tämän opinnäytetyön verkkokyselystä pyrittiin kehittämään sujuva käyttää ja vastausvaihtoehtojen valitsemisesta miellyttävää. Animaatioiden uskottiin parantavan käyttömukavuutta kyselyn eri vaiheissa siirtymisessä.

## **4.2 Kehitysalusta**

Kehitysalusta rakennettiin Amazonin dynaamisen pilvipalvelun (Amazon EC2) päälle, josta on lohkaistu kehityskäyttöön omistettu virtuaali-instanssi. EC2 on suunniteltu tekemään verkkopalveluiden skaalaus helpoksi kehittäjille webkäyttöliittymästä käsin. Skaalautuvuudensa ansiosta EC2:sta on myös saatu varsin kustannustehokas palveluratkaisu.

Alustan käyttöjärjestelmänä toimii Linux distribuutio Ubuntu 10.04, johon on asennettu yleisimmät serverisovellukset. Näihin serverisovelluksiin mukaan lukeutuu Apache HTTP-palvelinohjelma, PHP-tuki, MySQL-tietokanta sekä Drupal-sisällönhallintajärjestelmä.

Drupal-järjestelmästä rakennettiin esikonfiguroitu luurankomalli, joka sisälsi yleisimmin tarvittavat moduulit. Tämän opinnäytetyön kehitysalustan luurankomallissa moduulit olivat

- Analytiikkaan liittyvät moduulit
	- $\circ$  google analytics ja nodewords
- Kenttien ja muokkaamiseen ja hallintaan tarkoitetut moduulit
	- o cck, features ja filefield
- Ohjelmointirajapinnan tarjoavat moduulit ja muut moduulit
	- $\circ$  imageapi, imagecache, node gallery, smtp ja webformblock
- Sisältötyypin tarjoavat moduulit
	- $\circ$  image, ubercart, views ja webform
- Ylläpitokäyttöliittymän moduulit
	- o admin\_menu ja dblog.

Esiasennetut moduulit nopeuttavat ja helpottavat uuden WWW-sivuston kehitysprosessia. Uutta sivustoa kehitettäessä esikonfiguroitu luurankomalli valmiine moduuleineen kahdennetaan uuden verkkosivuston kehitysrungoksi. Myös uusia kehitystyössä vastaantulevia toimiviksi todettuja moduuleja otetaan usein käyttöön luurankomallissa.

## **4.3 Palvelupaketit**

Verkkokyselyn käyttöönottoa varten Tiksikselle suunniteltiin erilaisia palvelupaketteja ja pilottituotteita verkkokyselyssä tarjottaviksi. Tässä kappaleessa esitellään suunnittelutyön tulokset.

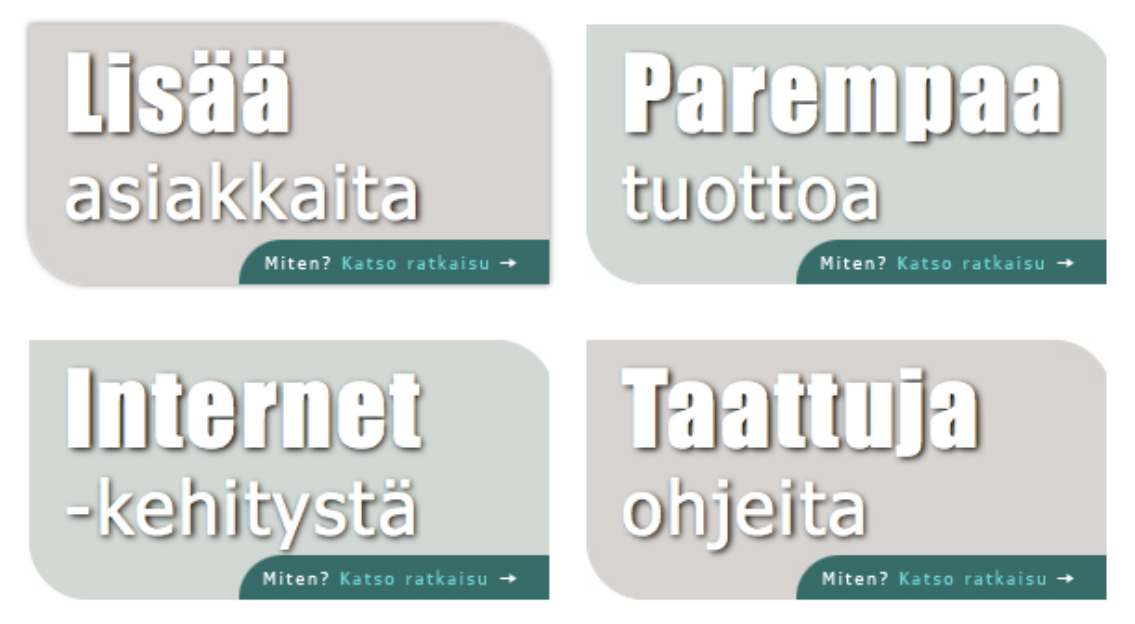

Kuva 4.13 Verkkokyselyn ensimmäinen vaihe Tiksis.fi etusivulla

Kuvassa (kuva 4.13) on Tiksiksen verkkosivuilla oleva tarjottavien palvelupakettien näkymä. Kukin kuvassa näkyvästä neljästä alueesta on linkki mukautettuun verkkokyselyyn, joka huomioi mistä linkistä siihen on päädytty. Tämän perusteella kysely esittää käyttäjälle aiempaan valintaan liittyviä vastausvaihtoehtoja. Mukautettu verkkosivuston etusivulle rakennettu näkymä on tilattu graafiselta suunnittelijalta asettelujen ja värimaailman yhteensopivuuden takaamiseksi.

Kuvassa (kuva 4.14) on kehitysversio etusivun näkymästä ennen siihen tilattua ulkoasua. Näkymän valinnat noudattavat verkkokyselyn perusteemaa. Etusivulle haluttiin asettelultaan vähemmän listatyyppinen näkymä, josta johtuen kuvan mukainen teema uusittiin (kuva 4.13).

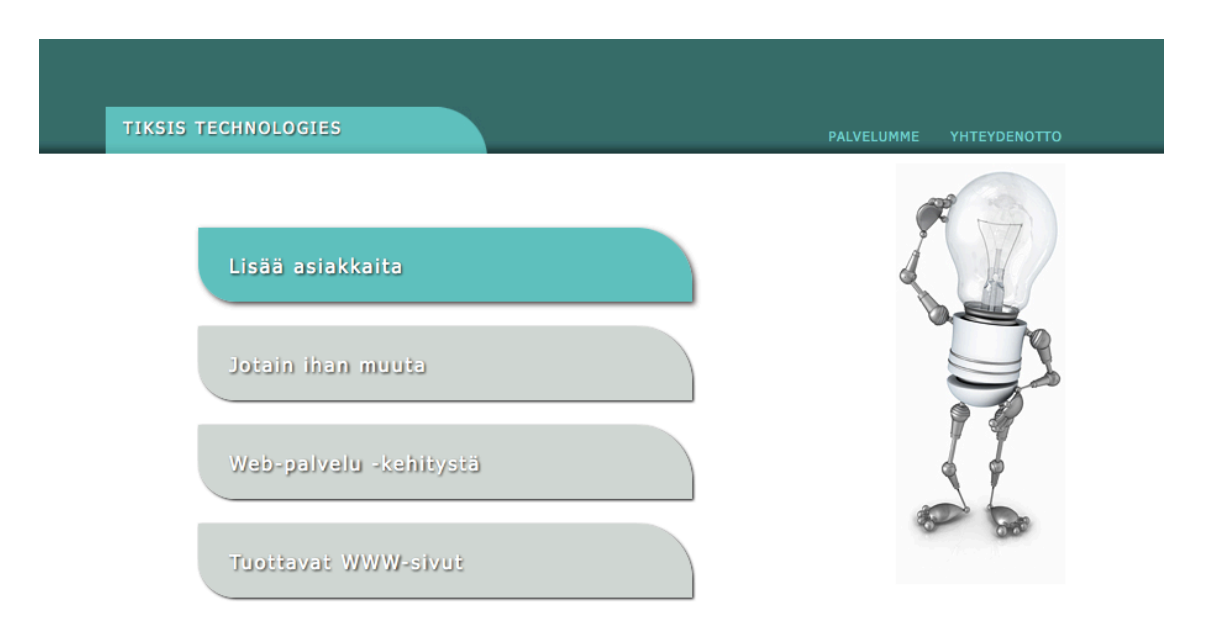

#### Kuva 4.14 Verkkokyselyn ensimmäisen vaiheen alkuperäinen näkymä

Tiksiksen markkinoimat palvelupaketit ovat ensisijaisesti suunnattu yritysasiakkaille. Kaikki kotisivupaketit toteutetaan Drupal-sisällönhallintajärjestelmällä ja niihin sisältyy yksinkertainen teemoittaminen. Jokaisessa kotisivupaketissa on oletuksena web-analytiikka joka on toteutettu Google Analytics –palvelun avulla. Kotisivupakettien teemojen ulkoasun suunnittelussa käytetään graafista suunnittelijaa. Kotisivupaketit kehitetään asiakasläheisesti vastaamaan tarkoin juuri heidän tarpeitaan.

Verkkokyselyyn tarjottaviksi tuotteiksi suunnitellut tuote- tai palvelupaketit olivat

- Sivuston kuntotarkastus
- Kotisivupaketti Basic
- Kotisivupaketti Premium
- Näkyvyyttä
- Sosiaalisen median palvelupaketti.

## **4.3.1 Sivuston kuntotarkastus**

"Perinpohjainen sivuston kuntotarkastus, jossa käymme läpi havainnollisesti kuvien avulla, mitkä kohdat sivustossanne ja sen markkinoinnissa kaipaavat remonttia, mukaan lukien käytettävyys ja tietoturva. Tästä on teille suuri hyöty, käytittepä korjauksien tekijänä ketä tahansa toimittajaa." (Sivuston kuntotarkastus –palvelun tuotekuvaus.)

## **4.3.2 Kotisivupaketti Basic**

Tuotepaketti "Kotisivupaketti Basic" suunniteltiin karsituksi verkkosivustoksi, johon on mahdollista valita lisäpalveluina palvelun "Näkyvyyttä" sekä "Sosiaalisen median palvelupaketti". Basic-kotisivupakettiin kuuluu kotisivupakettien yleisten ominaisuuksien lisäksi kuvagallerioiden hallitsemisen mahdollistava moduuli.

## **4.3.3 Kotisivupaketin liitännäiset**

Kotisivupakettien lisäpalveluiksi suunniteltiin erikseen valittavia liitännäisiä joilla saadaan erilaisia mukautettuja toimintoja sivustolle. Nämä liitännäiset olivat

- Intranet-ominaisuudet
- Tapahtumakalenteri
- Verkkokauppa.

Intranet-ominaisuuksilla tarkoitetaan yrityksen sisäisen tiedonvälityksen mahdollistavaa verkkopalvelua. Valittavaa liitännäisten määrää ei ole rajoitettu, jolloin halutessa kaikki liitännäiset voidaan valita osaksi kotisivupakettia.

## **4.3.4 Kotisivupaketti Premium**

Tuotepaketti "Kotisivupaketti Premium" sisältää Basic-kotisivupaketin lisäksi lisäpalvelut "Näkyvyyttä" sekä "Sosiaalisen median palvelupaketti". Toisin sanoen Premium-kotisivupaketti on markkinoinnillisesti pidemmälle viety kotisivupaketti Basic.

## **4.3.5 Näkyvyyttä**

Palvelupaketti "Näkyvyyttä" sisältää verkkomarkkinoinnin peruselementit, kuten mainoskampanjoinnin hakukonemainoksin sekä hakukoneoptimoinnin, eli lyhyemmin SEO:n (Search engine optimization). Mainoskampanjointi toteutetaan Googlen AdWords-palvelulla. AdWords-mainontaa optimoidaan pidemmällä aikavälillä seuraamalla eri mainoskampanjoiden toimivuutta ja pyrkimällä tulosten mukaan kehittämään mainontaa.

Hakukoneoptimoinnilla pyritään saamaan kotisivupaketin asiakassivusto näkymään korkeammalla eri hakukoneiden hakutuloksissa. Hakukoneoptimointi otetaan sisällönsuunnittelussa huomioon niin että erityisesti otsikot, linkit ja valikkorakenne suunnitellaan määritettyjen hakusanojen avulla. Hakukoneoptimoinnin tulokset voidaan tulkita huomattavasti myöhemmin hakukonemainontaan verrattuna, jossa tulokset ovat tarkasteltavissa välittömästi. Myös sisällönsuunnittelu tehdään markkinoinnillisesti konsultoimalla asiakasyrityksen mahdollista myynnin edustajaa tai markkinoinnista vastaavaa toimihenkilöä.

#### **4.3.9 Sosiaalisen median palvelupaketti**

Sosiaalisen median palvelupaketti tarjoaa asiakkaalle markkinointia edistävät profiilisivut suosittuihin sosiaalisen median palveluihin. Näihin palveluihin lukeutuvat Facebook ja Twitter. Näiden palveluiden profiilisivut ja niiden uutisvirta linkitetään verkkosivustolle. Verkkosivustolla kirjoitetut uutiset saadaan näin ollen halutessa myös julkaistua esimerkiksi Facebookin tilapäivityksinä.

#### **4.4 Case-esimerkki**

Case-esimerkki koostettiin Tiksikselle suunnitellusta verkkosivustosta ja verkkokyselyn implementoimisesta sivustolle tarjottavine palvelupaketteineen. Seuraava kuva (kuva 4.15) on kuvankaappaus Tiksiksen sivustosta, jossa verkkokysely on käytössä etusivulla. Kuvassa nähdään myös opinnäytetyön lopullinen tulos, joka näkyy kaikille loppukäyttäjille.

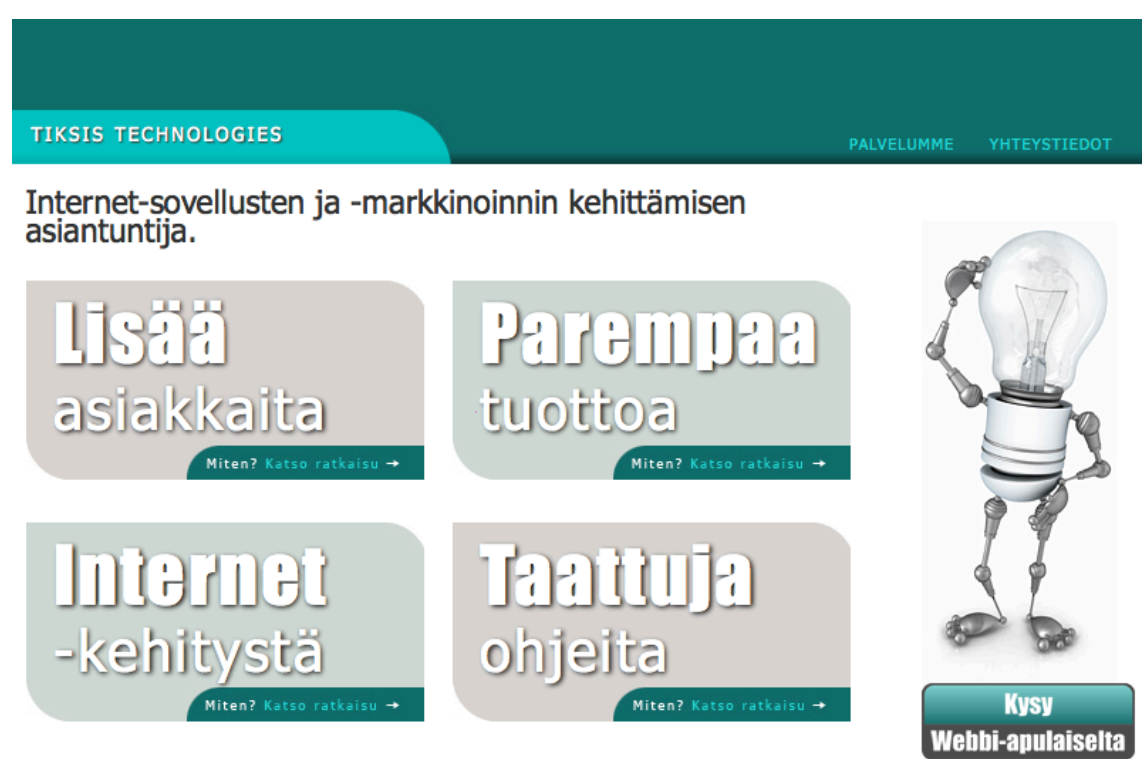

Toimintamme ydin on tuloksen tuottaminen asiakkaillemme - onnistumisemme mitataan tätä kautta.

Maailmassa, jossa yhä tänäkin päivänä suuri osa ohjelmistoprojekteista epäonnistuu, haluamme tarjota poikkeuksen. Emme halua yhtään epäonnistunutta projektia. Vaikka kyseessä olisi uusi liiketoiminta, jonka tuotto-odotukset ovat vaikeita määrittää, haluamme ohjata asiakkaamme turvalliselle polulle, jossa todellinen kaupallinen tarve määrittää IT-projektin tavoitteet - eikä päinvastoin.

Ota yhteyttä, ja kerromme miten tämä on mahdollista, kun toimit kanssamme.

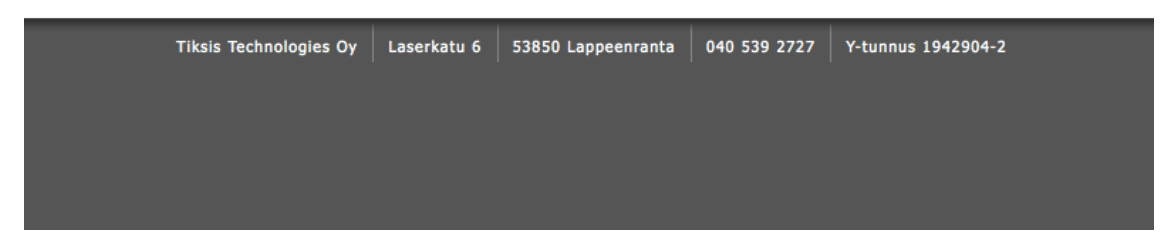

Kuva 4.15 Etusivu, Tiksis Technologies Oy

## **5 YHTEENVETO JA POHDINTA**

Alkuperäinen suunnitelma oli, että case-esimerkki koostuisi Tiksiksen asiakasyrityksen tilaamasta verkkopalvelusta, jossa hyödynnettäisiin suunnittelemiani palvelupaketteja. Verkkokyselyn määrittelyn laajetessa päädyttiin lopulta käyttämään case-esimerkkinä Tiksikselle suunniteltua verkkosivustoa sekä sivustolle asennettua verkkokyselyä. Suunnitellut palvelupaketit tulivat tarjolle verkkokyselyssä yrityksen etusivulla. Alun perin suunnitteilla oli nykyistä laajempi kokonaisuus palvelupaketeista ja paketteihin kuuluvista moduulityyppisistä erikseen valittavista lisäominaisuuksista.

Resurssien pääsääntöinen kohdistaminen verkkokyselyn kehittämiseen johti siihen, että palvelupaketeista ja datan analysoinnista ominaisuutena jouduttiin supistamaan. Tämän opinnäytetyön jatkokehitysmahdollisuuksia on paljon erityisesti datan analysoinnissa ja sen esittämisessä helposti luettavassa muodossa. Alkuperäisen suunnitelman mukaan kerätystä datasta olisi voinut tulostaa graafisesti viimeistellyn raportin, jossa kävijätiedot ja vastausvaihtoehtojen jakauma olisi koostettu. Myös hallintakäyttöliittymän jakaminen eri kokonaisuuksiin ja sen toiminnallisuuden toteuttaminen AJAX-tekniikkaa hyödyntäen lisättiin kehityssuunnitelmiin. Hallintakäyttöliittymän jakaminen osioihin mahdollistaisi sen, että suuria tietomääriä käsitellessä sivunäkymien sisältö pysyisi inhimillisessä koossa.

Drupal-sisällönhallintajärjestelmän käyttämiseen päädyttiin, sillä järjestelmä oli minulle jo ennalta tuttu ja asiakasyrityksen puolesta löytyi myös laaja kokemuspohja Drupal-järjestelmän kanssa. Edellä mainitun lisäksi Drupalin valintaan vaikutti sen GPL-lisenssi, suorituskyky ja modulaarisuus. Drupalin todettiin myös täyttävän todennäköisesti kaikki verkkopalveluiden suunnittelussa huomioitavat laajennusominaisuudet.

Tekstieditorina oli käytössä Vim, jolla tehtiin poikkeuksetta kaikki ohjelmakoodin kehitystyö. Verkkokyselyn lähdekoodin ja teemojen CSS-määritysten muokkaamisessa Vim-editorin syntaksin korostus oli tekstin selkeyden kannalta lähes välttämätön. Vim toimii myös hyvin Git-versionhallintajärjestelmän kanssa, joka on käytössä Tiksiksen työnkulussa. Toista yhtä potentiaalista tekstieditoria ei kyetty löytämään. Vim oli myös Tiksiksen työnkulussa yleisesti käytetty sovellus.

Verkkokyselyn tarkoituksena oli säästää aikaa potentiaalisten asiakkaiden kiinnostusten kohteiden selvittämisessä, tarjousten lähettämisessä sähköpostilla sekä automatisoida tuotteiden ja palveluiden markkinointia. Verkkokyselyn käyttöönoton jälkeen oli mahdollista lähettää markkinointikirjeitä, joissa voidaan käyttää kampanjatunnisteita yksilöimään kyselyihin vastaavia tahoja.

AJAX-tekniikan käyttämiseen päädyttiin, sillä haluttiin että käyttökokemus loppukäyttäjälle verkkokyselyä täyttäessä olisi mahdollisimman mieluinen ilman erillisiä sivulatauksia. AJAX:lla mahdollistettiin verkkokyselyn siirtymissä vaadittava datanvälitys lataamatta sivua kertaakaan uudelleen.

Pääosin opinnäytetyön toteutus vastasi suunniteltua työn lopputulosta. Tähän lopputulokseen kuului verkkokysely, kehitysalusta, palvelupaketit ja caseesimerkki. Alun perin suunniteltu opinnäytetyön laajuus osoittautui huomattavasti laajemmaksi, kuin mitä käytännössä toteutettiin. Tähän toteutussuunnitelmaan sisältyi toteutuksesta poiketen datan analysoinnin viimeistelty käyttöliittymä, sekä palvelupakettien suunnittelu ja lopullinen käyttöönotto. Tämän opinnäytetyön käytännössä toteutettu työn laajuus on varsin laajamittainen, josta johtuen raportointiin varatuista resursseista jouduttiin supistamaan.

## **KUVAT**

- Kuva 3.1 Logo, Apache Software Foundation, s. 12
- Kuva 3.2 Logo, Drupal, s. 13
- Kuva 3.3 Firebugin CSS-tarkastajan näkymä, s. 14
- Kuva 3.4 Logo, Vim-tekstieditori, s. 16
- Kuva 3.5 Vim-tekstieditori query.php tiedoston editoinnissa, s. 17
- Kuva 4.1 Verkkokyselyn ensimmäinen vaihe, s. 22
- Kuva 4.2 Verkkokyselyn maalisivu, s. 23
- Kuva 4.3 Kyselyn tietojen muokkauksen käyttöliittymä, s. 25
- Kuva 4.4 Kyselyn kysymysten lisäyksen käyttöliittymä, s. 26
- Kuva 4.5 Kyselyn vastausvaihtoehtojen korjauksen muokkausnäkymä, s. 26
- Kuva 4.6 Kyselyn otsikoiden ja selitetekstien muokkausnäkymä, s. 27
- Kuva 4.7 Kyselyn maalisivujen hallinta, s. 27
- Kuva 4.8 Kävijöiden tietojen monitorointi kampanjakoodilla, s. 28
- Kuva 4.9 Usean käyttäjän listanäkymä, s. 29
- Kuva 4.10 Valintojen hajonta vaiheittain, s. 30
- Kuva 4.11 Verkkokyselyn kehitysversio jossa etenemispalkki, s. 31
- Kuva 4.12 Verkkokyselyn ulkoasun kehitysversio, s. 32
- Kuva 4.13 Verkkokyselyn ensimmäinen vaihe Tiksis.fi etusivulla, s. 34
- Kuva 4.14 Verkkokyselyn ensimmäisen vaiheen alkuperäinen näkymä, s. 35
- Kuva 4.15 Etusivu, Tiksis Technologies Oy, s. 38

# **KUVIOT**

- Kuvio 3.1 AJAX:n toiminta, s. 11
- Kuvio 4.1 Tietokannan ER-malli, s. 20

# **LÄHTEET**

Apache HTTP Server Project. 2011. Apache HTTP-palvelinohjelma. http://httpd.apache.org/ (Luettu 16.2.2010)

Cascading Style Sheets. 2011. CSS-tyylikirjastot. http://www.w3.org/Style/CSS/ (Luettu 16.2.2010)

Hietanen, P. 2004. C++ ja olio-ohjelmointi. Jyväskylä: Docendo Finland Oy.

Jaakkola, M & Päijät-Hämeen koulutuskonserni. 1999. Debuggaus. http://edu.phkk.fi/opiskelu/mattij/c/debuggaus.htm (Luettu 18.6.2010)

Korpela, J.K. 2003. Esteettömien verkkosivujen tekemisen opas. Tietoyhteiskunnan kehittämiskeskus ry.

Krug, S. 2006. Don't Make Me Think! A Common Sense Approach to Web Usability. New Riders Publishing.

Loiri, J. 2010. Hyvän olon päiväkirjan ylläpitosivut. Saimaan ammattikorkeakoulu. Tietotekniikan koulutusohjelma. Opinnäytetyö.

Mozilla europe. 2010. Firefox-selain. http://www.mozilla-europe.org/fi/firefox/ (Luettu 18.6.2010)

Robbins, A. Hannah, E. Lamb L. 2008. Learning the vi and Vim Editors, Seventh Edition. O'Reilly Media.

Tamper, C. 2011. Sinseweb – Semanttinen hakukone. Saimaan ammattikorkeakoulu. Tietotekniihan koulutusohjelma. Opinnäytetyö.

Tietotekniikan liitto ry. 2003. ATK-sanakirja. 12. uudistettu painos. Helsinki: Talentum Media Oy.

Tomlinson, T & VanDyk, J.K. 2010. Pro Drupal 7 Development. Apress.

Wilke, K. 2009. Verkkoseminaari: Local Business Money Machine. http://www.localbusinessmoneymachine.net/ (Luettu 17.8.2009)

Hietanen, P. 2004. C++ ja olio-ohjelmointi. Jyväskylä: Docendo Finland Oy.

Zandstra, M. 2001. PHP Trainer Kit. Helsinki: Oy Edita Ab.